$\ensuremath{\text{Excel}}$ 

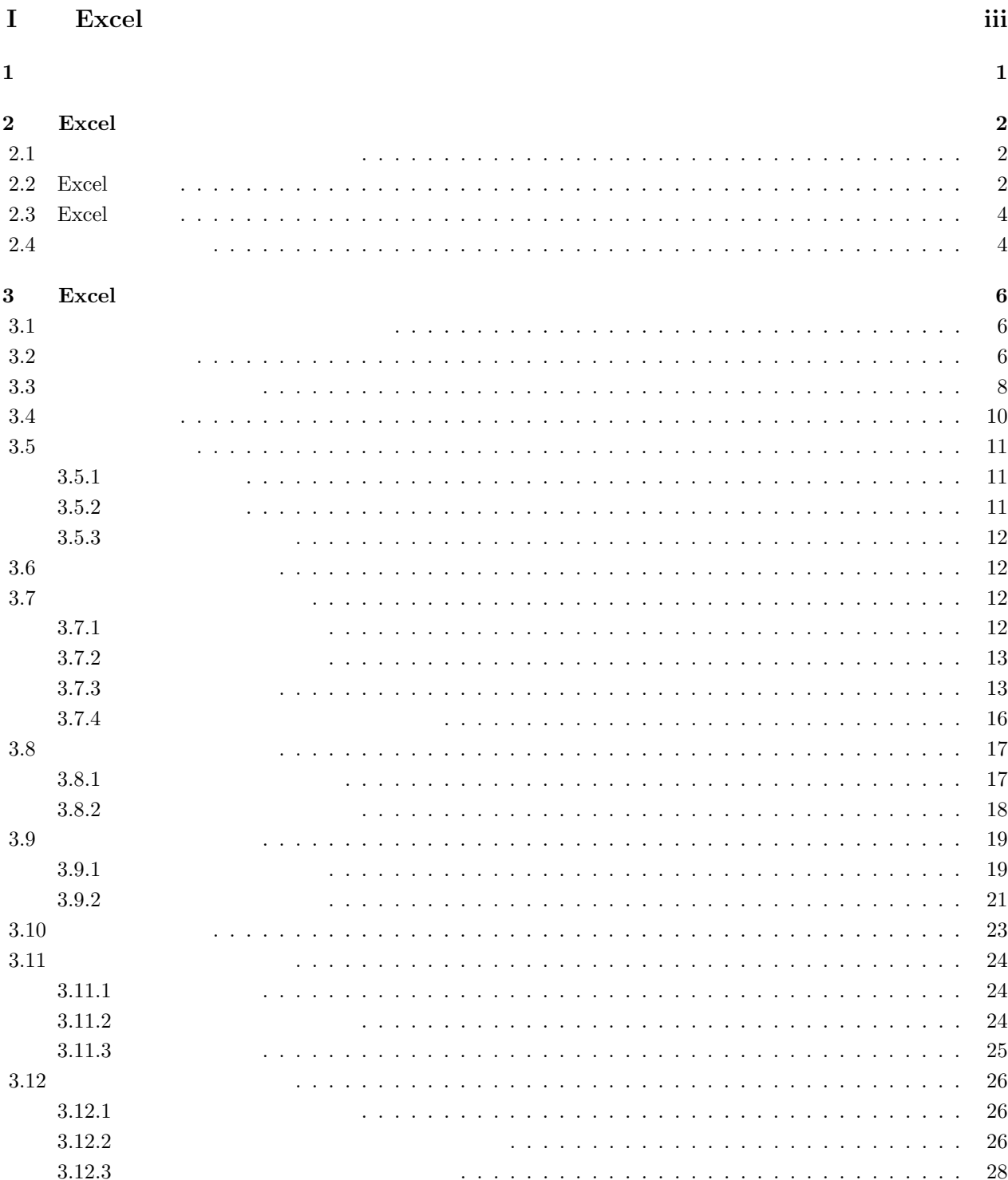

 $\rm i$ 

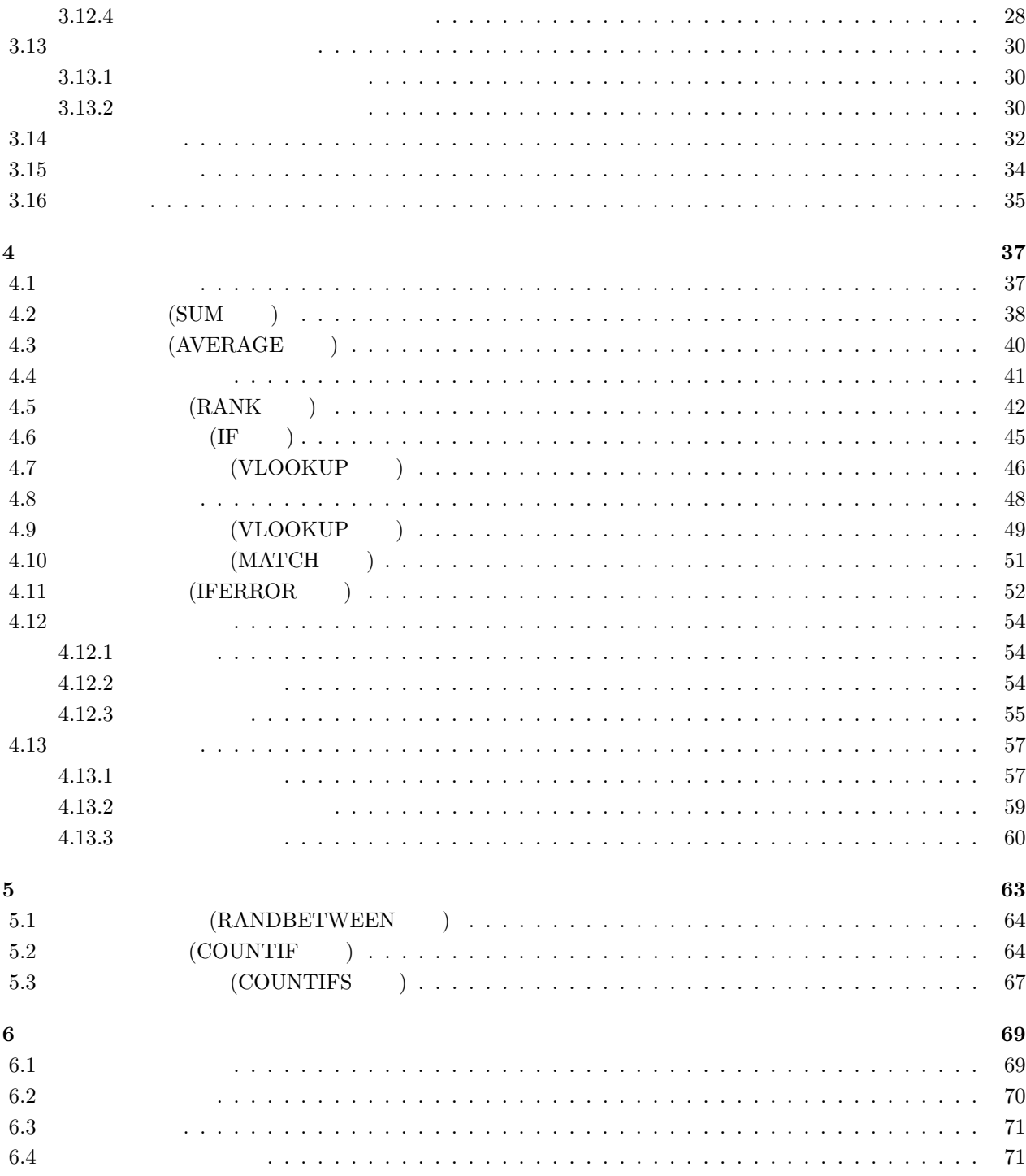

**I**

# **Excel**

#### Excel のみならずパソコンを利用するにあたって、マウスの操作だけでなく、キーボードを使った操作を覚えて

#### $\frac{1}{2}$

 $\rm ([Ctrl])$ 

### $\lbrack \text{Ctrl} \rbrack$  $\text{windowsOS} \tag{1.1}$

#### $1.1:$

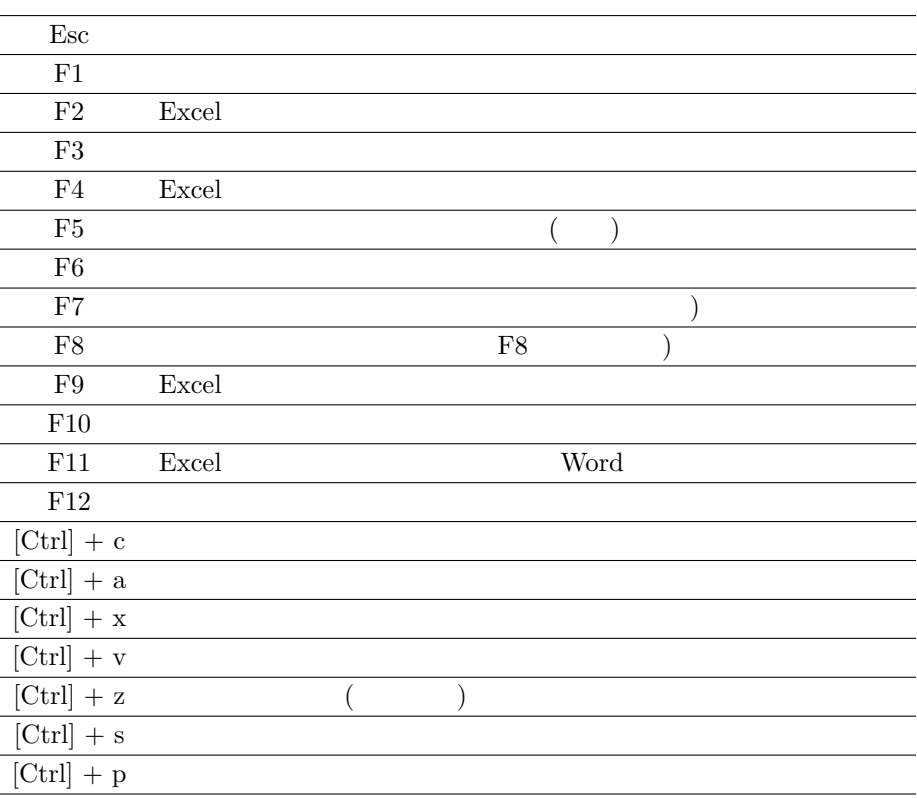

## **2 Excel**

Excel **Excel Strategy and Transfer Strategy Amicrosoft Office** Microsoft Office Excel 2010

#### **2.1**  $\blacksquare$

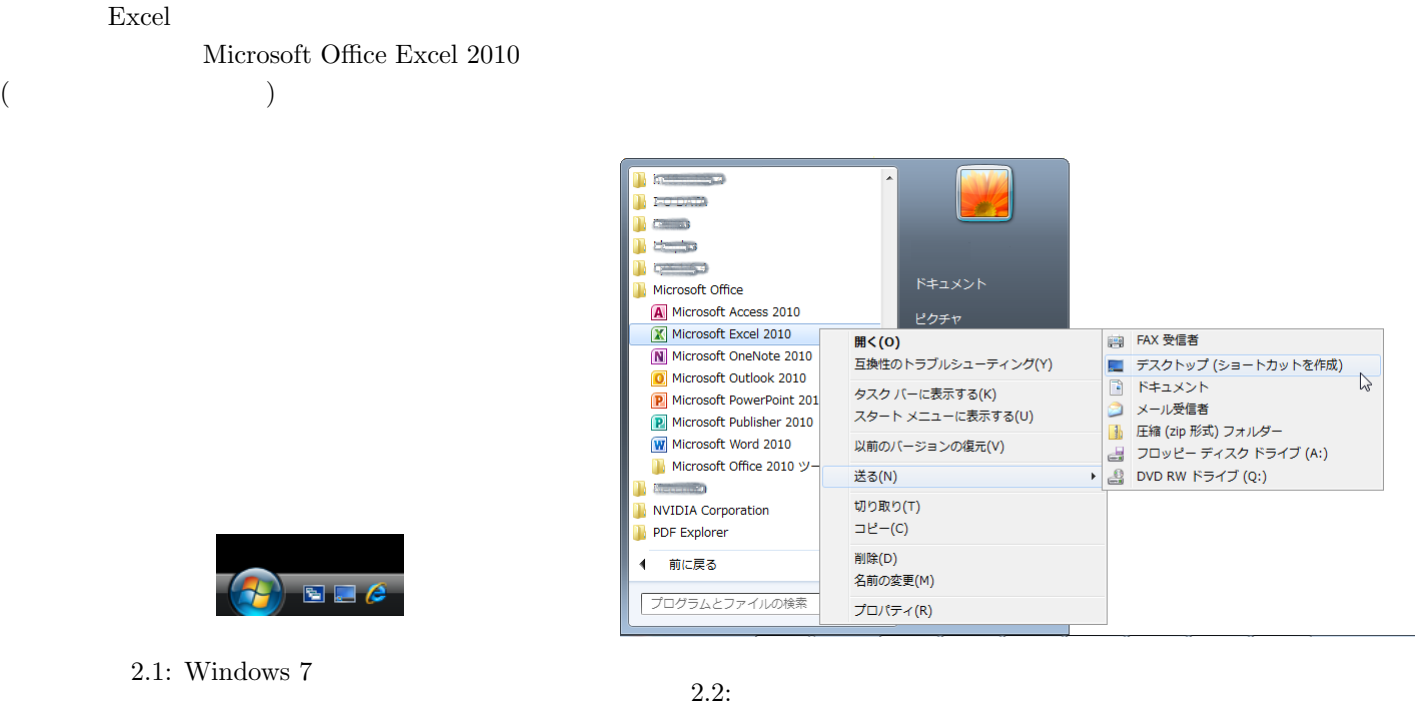

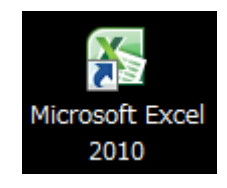

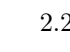

 $2.3:$ 

## **2.2** Excel

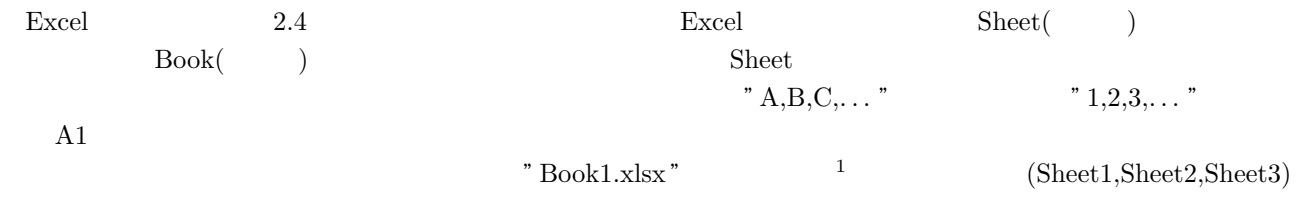

 $1\text{Excel2010}$   $\qquad \qquad$  .xslx

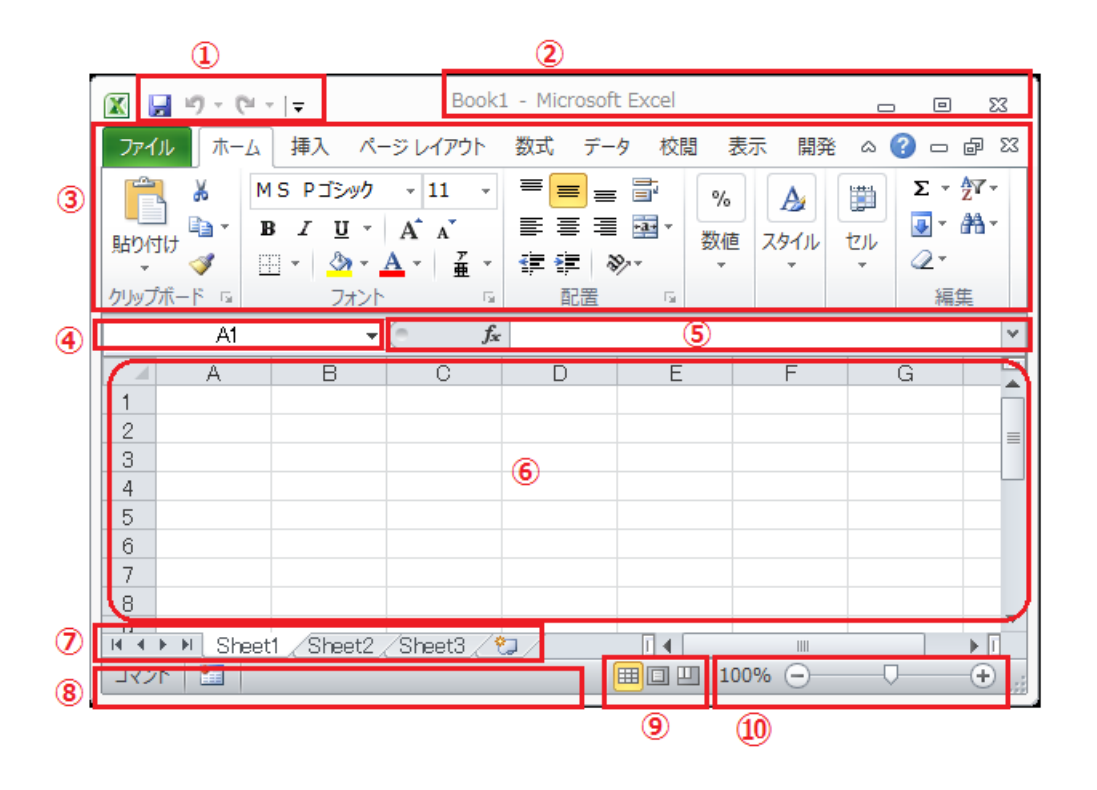

 $2.4:$  Excel  $\,$ 

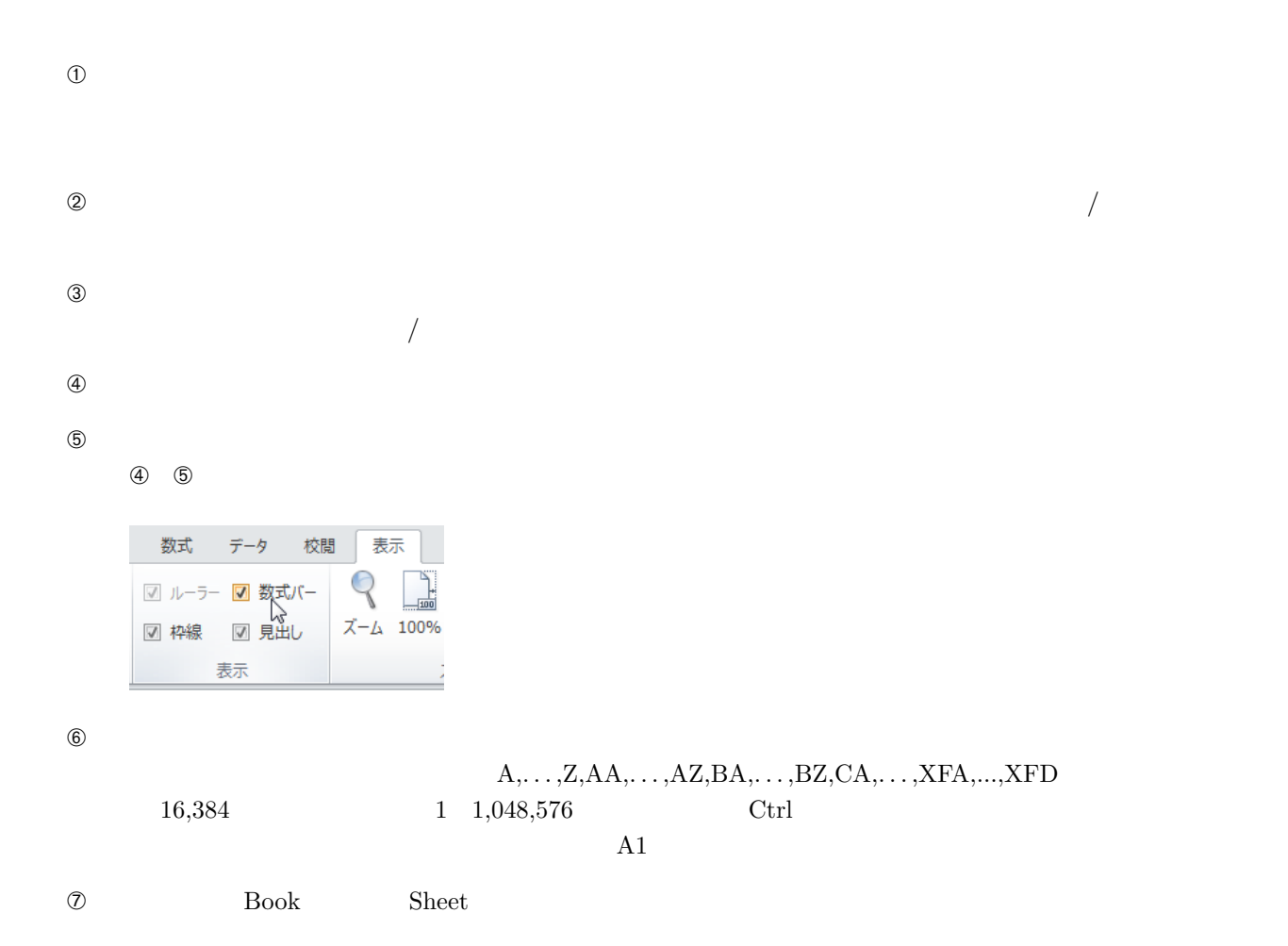

- $\circledR$  $\circledcirc$
- $\omega$

### **2.3** Excel

 $\rm Excel$  and  $\rm Z.5$ 

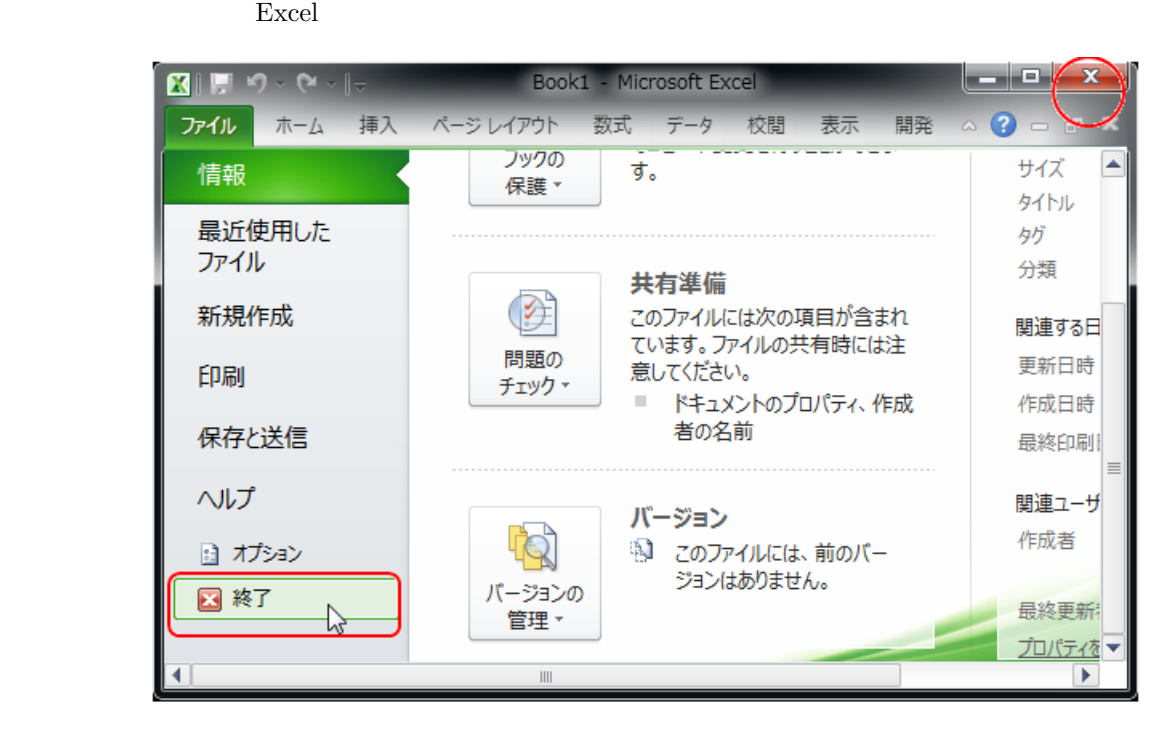

 $2.5:$  Excel  $($ 

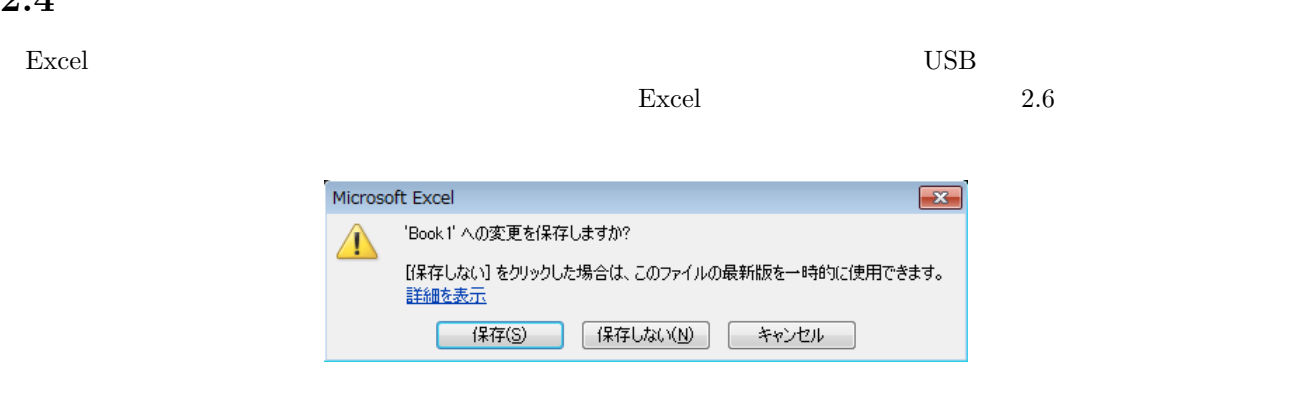

- $2.6\,$
- 「ファイル」メニューの「名前を付けて保存」を選択します。

 $\bullet$ 

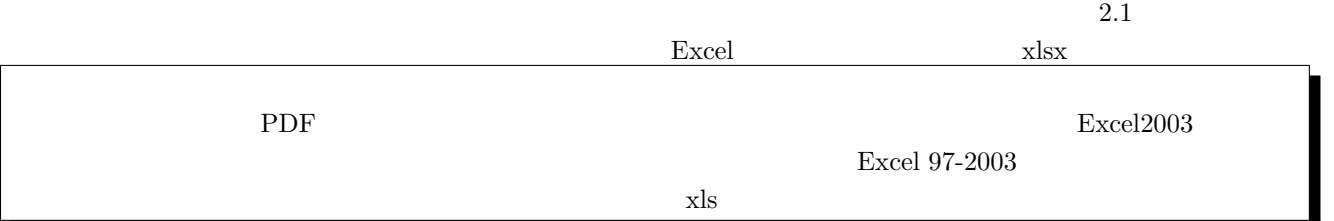

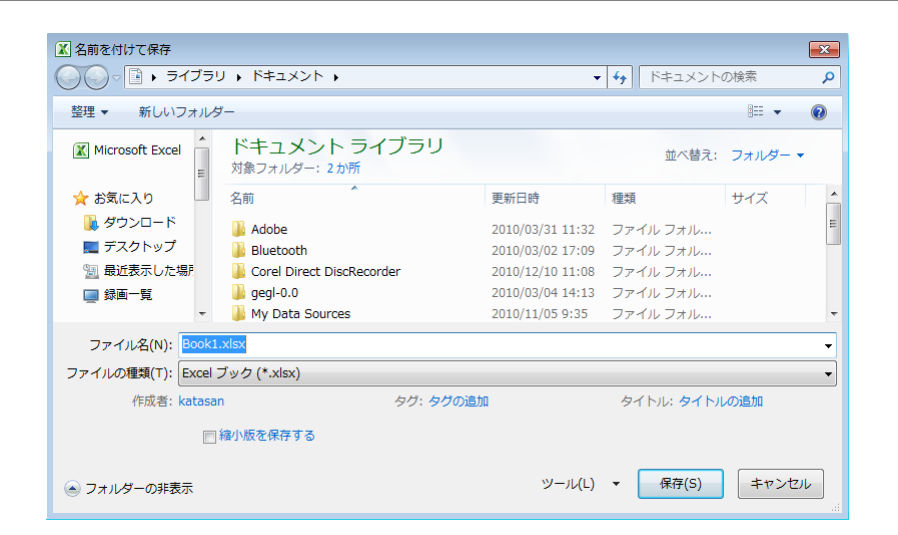

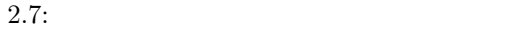

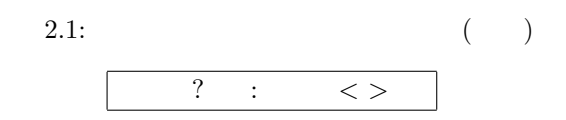

## **3 Excel**

 $\,$  Excel  $\,$ 

#### **3.1**  $\blacksquare$

Excel しゃしゃ しゃしゃ アクセスタン こうしゃ しゅうしゃ しゅうしゅう しんしゅう しんしゅう しんしゅう しんしゅう しんしゅう しんしゅう しんしゅう

 $3.1$ 

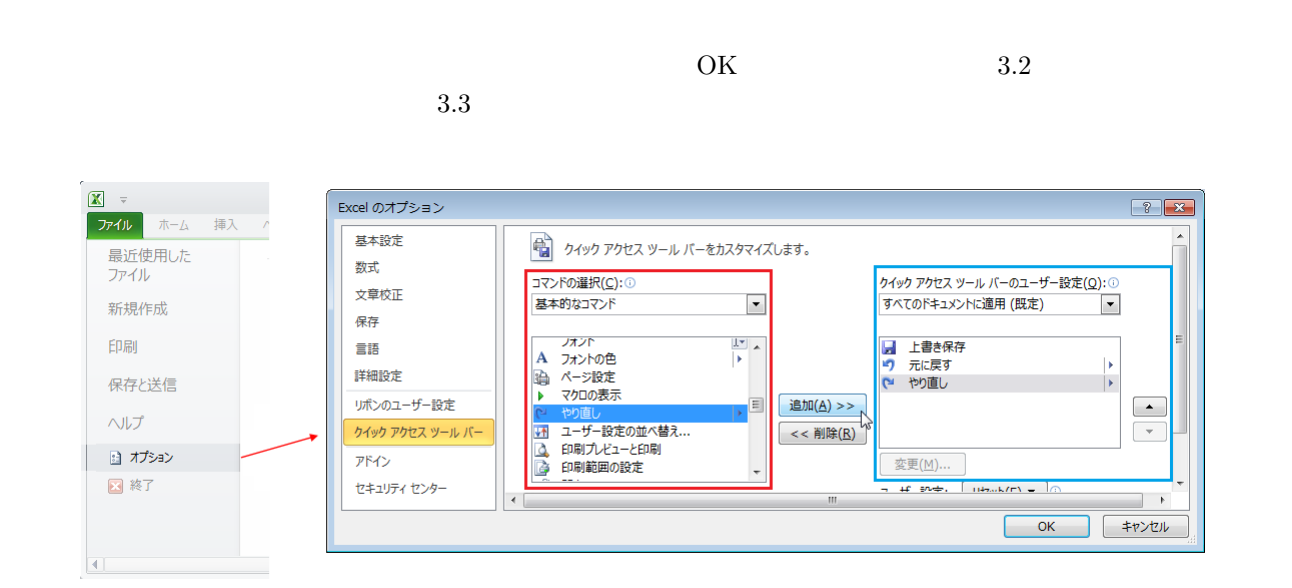

 $3.1:$ 

### **3.2**

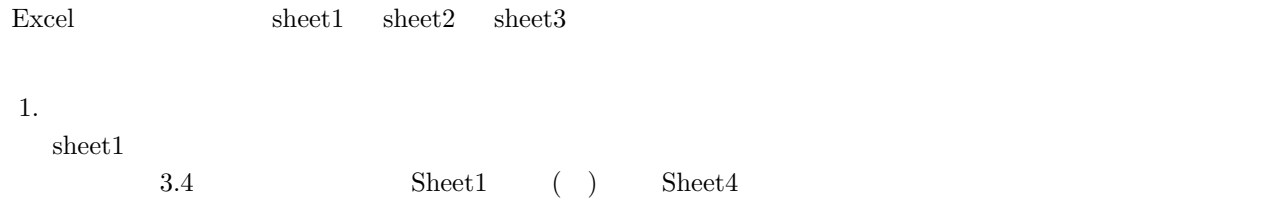

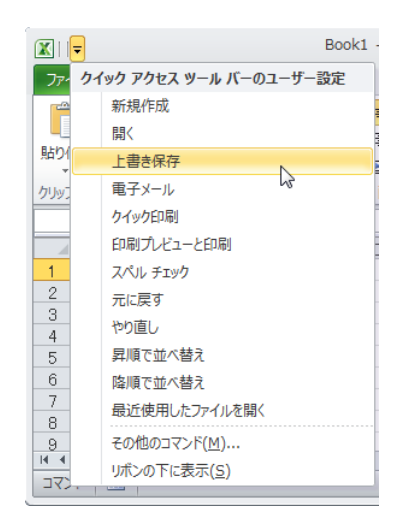

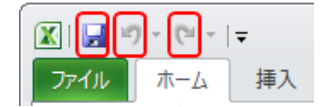

 $3.2:$ 

 $3.3:$ 

| $\mathbf{v}$ (N $\mathbf{v}$ )             |                                                                                                    |                                                              | Book1 - Microsoft Excel                             |                                                 |                                  | $\Box$                  | $\Sigma$<br>▣                                             |    |
|--------------------------------------------|----------------------------------------------------------------------------------------------------|--------------------------------------------------------------|-----------------------------------------------------|-------------------------------------------------|----------------------------------|-------------------------|-----------------------------------------------------------|----|
| 木一ム<br>ファイル                                | 挿入                                                                                                    | ページレイアウト                                                     | 数式<br>データ                                           | 校閲                                              | 表示<br>開発                         | ۵                       | Ø<br>- 6<br>-23                                           |    |
| Ж<br>la -<br>貼り付け<br>クリップボード<br>$\sqrt{2}$ | MS Pゴシック<br>U<br>I<br>в<br>$\sim$<br>$\mathbb{H}$ + $\mathbb{I}$<br>$\mathbf{A} \cdot \mathbf{A}$<br>フォント | $-11$<br>٠<br>$A^{\dagger} A^{\dagger}$<br>좊<br>$\cdot$<br>反 | ≡<br>$\equiv$<br>$\equiv$<br>まき 着風・<br>生 福 ※・<br>配置 | F<br>$\frac{9}{6}$<br>数値<br>÷<br>$\overline{u}$ | A<br>スタイル                        | ₩<br>セル<br>$\mathbf{r}$ | $\Sigma$ - $\frac{K}{2}$ -<br>国土<br><b>船·</b><br>Q+<br>編集 |    |
| A1                                         | $\check{}$                                                                                                | $f_x$                                                        |                                                     |                                                 |                                  | 計                       | P                                                         |    |
| A<br>1                                     | B                                                                                                    | C                                                            | D                                                   | E                                               | F                                | 挿入                      | 書式<br>削除                                                  |    |
| $\overline{c}$<br>3                        |                                                                                                    |                                                              |                                                     |                                                 |                                  | g-                      | セルの挿入(I)                                                  |    |
| 4                                          |                                                                                                    |                                                              |                                                     |                                                 |                                  | þ                       | シートの行を挿入(R)                                               |    |
| 5<br>$H - 4$                               | Sheet4 Sheet1                                                                                             |                                                              | Sheet2 / Sheet3 / 包                                 |                                                 | III                              | ¥                       | シートの列を挿入(C)                                               |    |
| 臨<br>コマンド                                  |                                                                                                    |                                                              |                                                     | 田回<br>ш                                         | 100%<br>$\overline{\phantom{a}}$ | U                       | シートの挿入(S)                                                 | 77 |

 $3.4:$ 

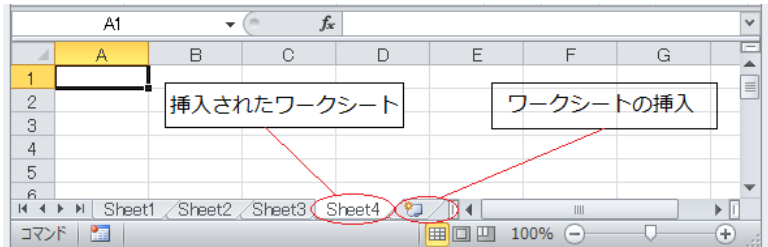

 $Sheet2$ 

 $3.$ 

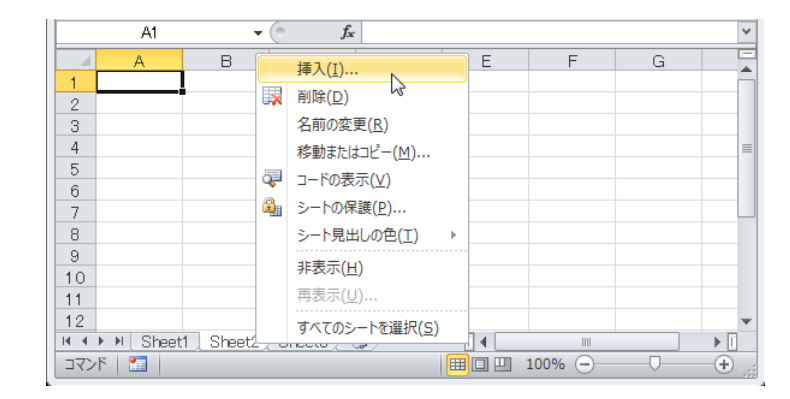

3.6: Sheet2

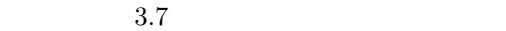

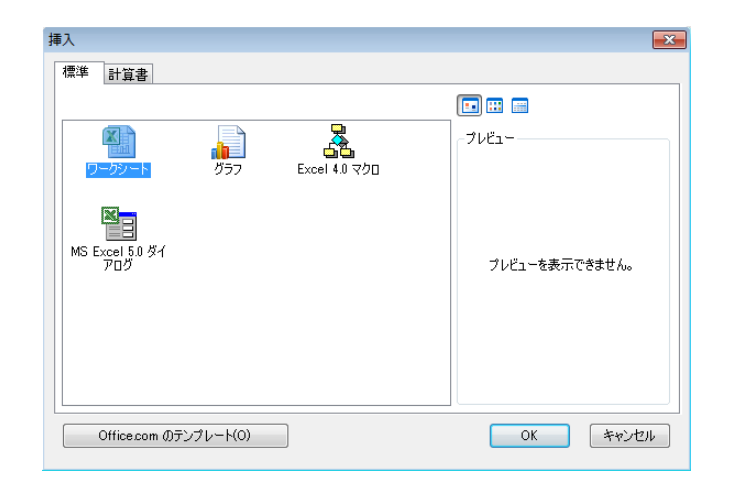

 $3.7:$  OK

 $\rm OK$  3.8  $\rm Sheet4$   $\rm Sheet4$ 

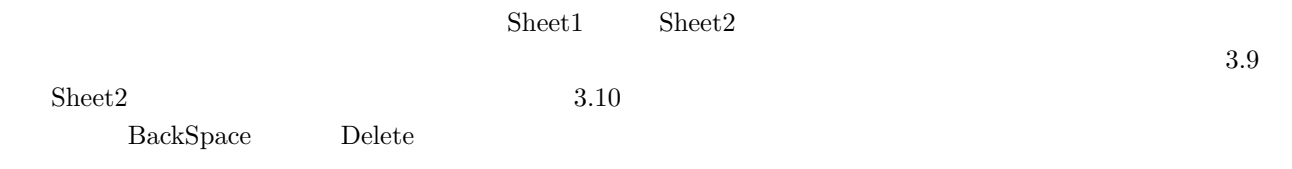

|              | A1                          |   | $f_x$ |                                 |        |
|--------------|-----------------------------|---|-------|---------------------------------|--------|
|              |                             | в | С     |                                 |        |
|              |                             |   |       |                                 |        |
| $\mathbf{2}$ |                             |   |       |                                 |        |
| 3            |                             |   |       |                                 |        |
|              |                             |   |       |                                 |        |
| 5            |                             |   |       |                                 |        |
| コマンド         | Sheet1<br>$\mathbb{H}$<br>臨 |   |       | Sheet4 Sheet2 Sheet3 20 14<br>囲 | æ<br>▣ |

3.8: Sheet2 Sheet4

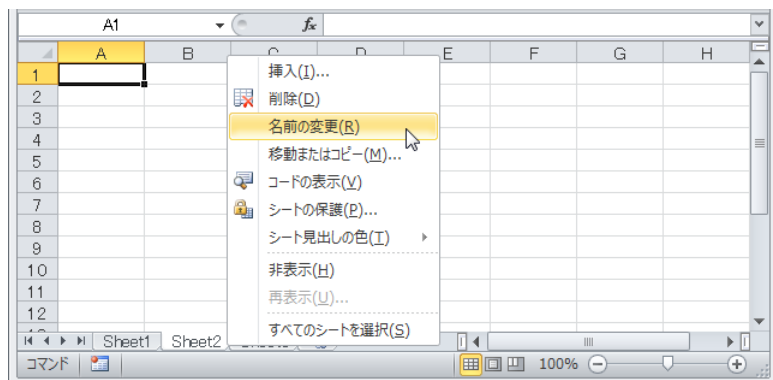

3.9: Sheet2

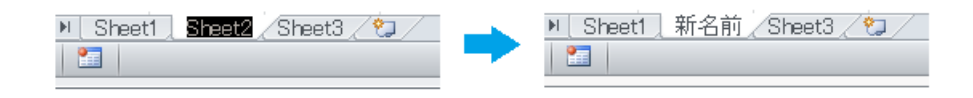

 $3.10:$ 

Excel では1つのセルに対してはなく、これに対してはなくなっています。<br>モルに対しては、同時には

1. 連続領域の選択

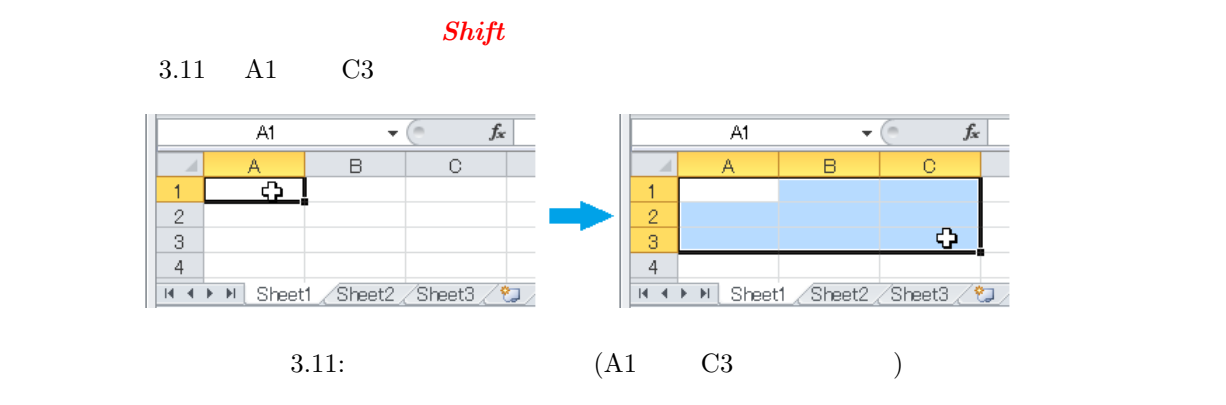

 $2.$ 

 $Ctrl$ 

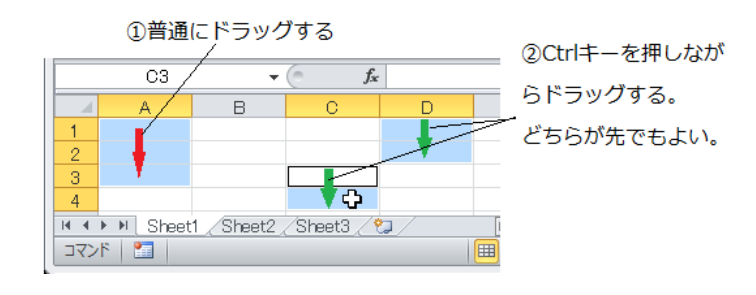

 $3.12:$ 

Excel to the contract of the contract excel to the contract of the contract of the contract of the contract of the contract of the contract of the contract of the contract of the contract of the contract of the contract of

#### $3.5.1$

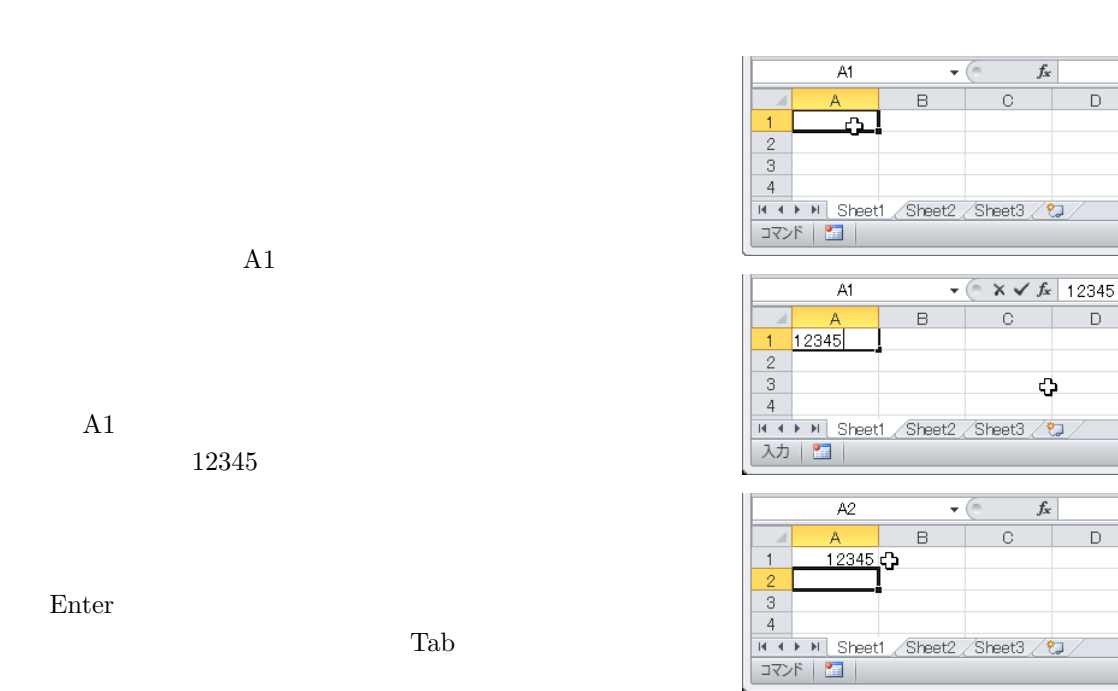

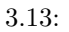

 $\sqrt{f_x}$ 

 $\overline{\mathsf{D}}$ 

 $\overline{D}$ 

 $\mathsf D$ 

 $\overline{\mathbb{E}}$  $\hfill \blacksquare$ 

 $\overline{\mathbb{E}}$ 

圃

¢

 $\int_{\mathcal{X}}$ 

#### $3.5.2$

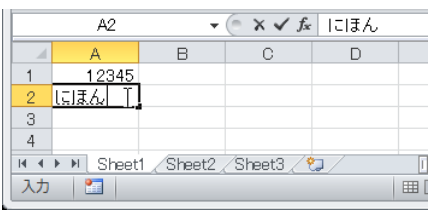

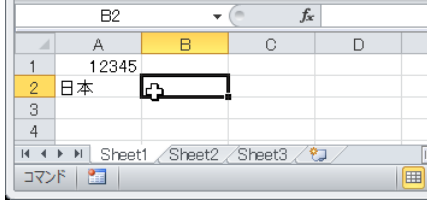

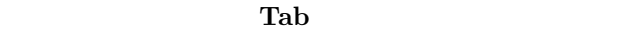

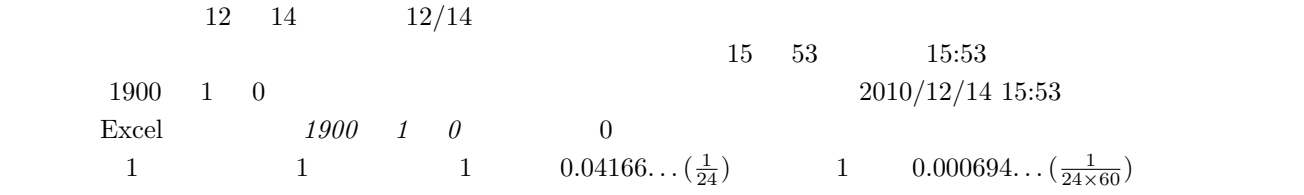

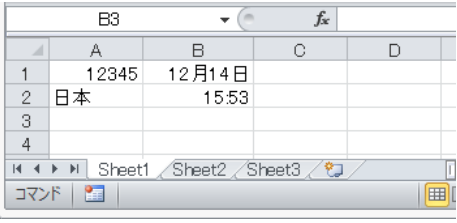

 $3.15:$ 

 $3.15$ 

 $3.7$ 

**3.6** 

 $3.1$ 

 $3.1$ :

| $\blacksquare$<br>Enter | $Shift +$<br>Enter |  |
|-------------------------|--------------------|--|
| Tab                     | $Shift +$<br>Tab   |  |

## **3.7**

## $3.7.1$

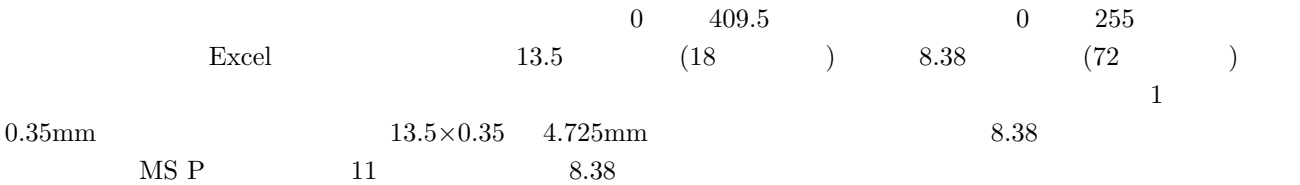

 $3.5.3$ 

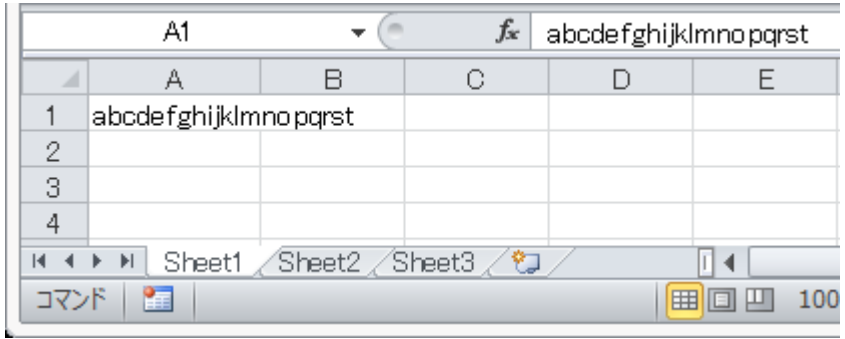

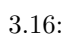

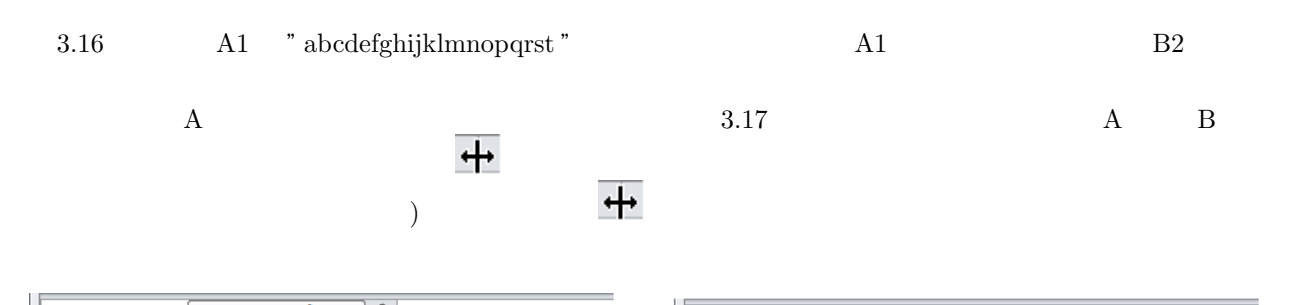

| 幅: 8.38 (72 ピクセル)   $f_x$<br>C2 | C <sub>2</sub><br>fx                                   |
|---------------------------------|--------------------------------------------------------|
| R<br>E<br>↔<br>Α                | B                                                      |
| abcdefghijk mnopqrst            | abcdefghijklmnopgrst                                   |
| o<br>ے                          | o                                                      |
| 3                               | $\sim$                                                 |
| 4                               | Δ                                                      |
| Sheet2 Sheet3 2<br>Sheet1       | Sheet2 Sheet3 2<br>Sheet1<br>$ H $ $\rightarrow$ $ H $ |
| 臨<br>コマンド<br><b>E</b> o U       | 100<br><b>PE</b><br>コマンド<br>  田 回 凹<br>100             |

 $3.17:$ 

 $3.7.2$ 

 $3.18$ 

 $3.7.3$ 

 $3.19 \qquad \qquad {\rm J1} \quad \ "12345.35"$ 

 $J1$ 

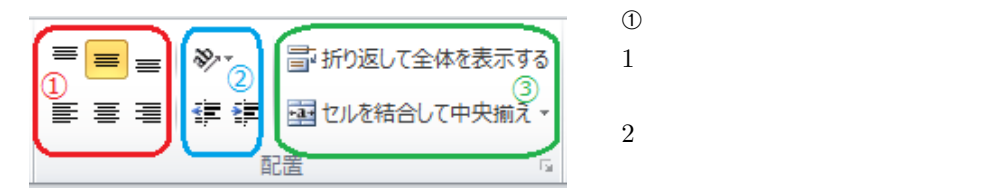

 $3.18:$ 

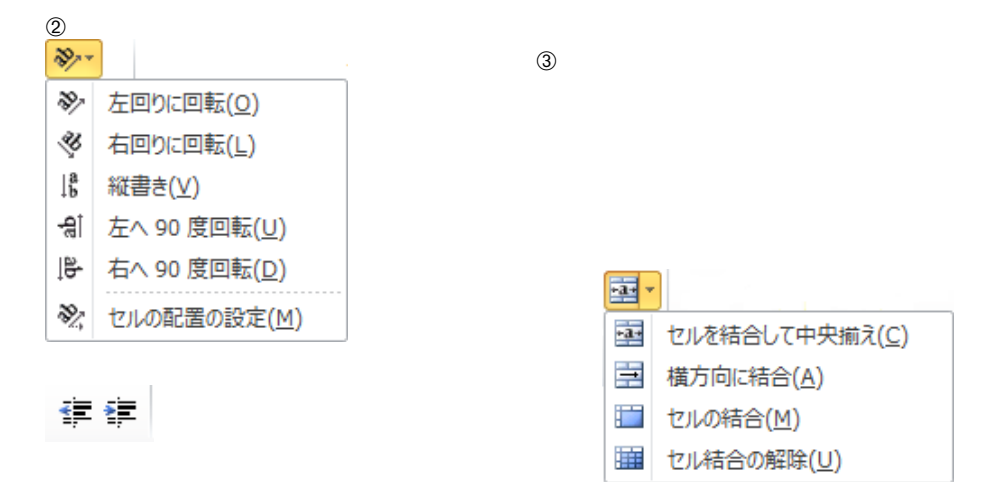

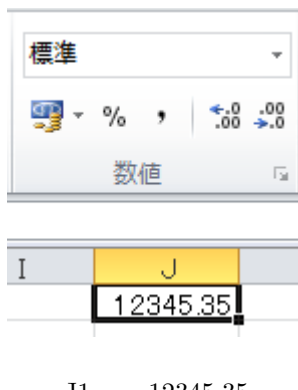

3.19:  $J1$  12345.35

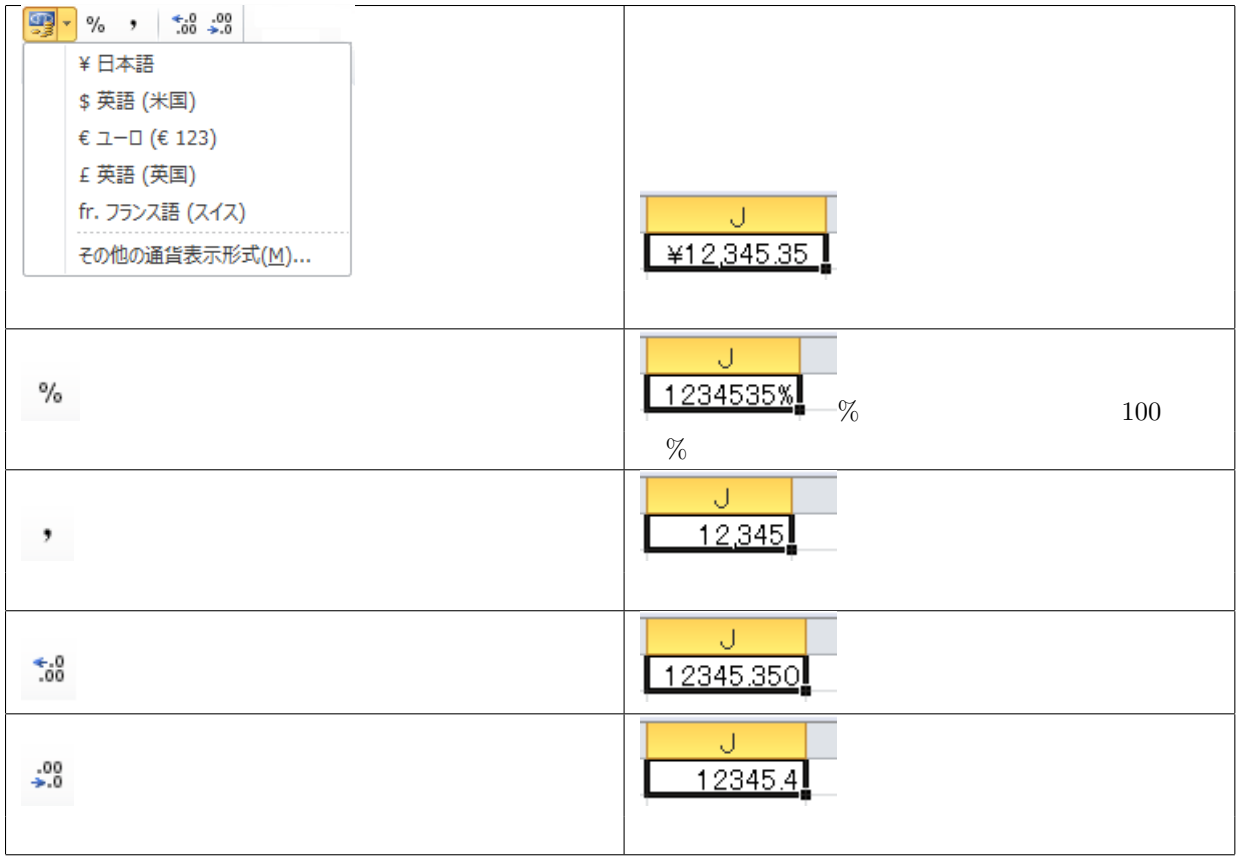

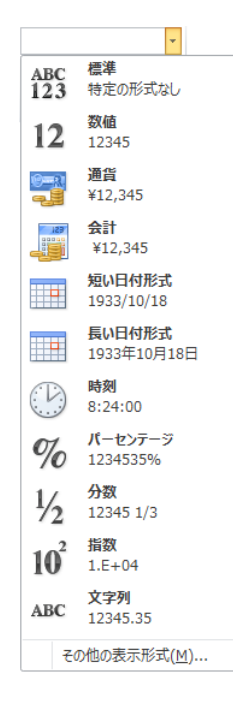

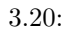

**3.7.4** 

インセルを使われるということもない<br>アクティブにしておきます。<br>タルセルをアクティブにしておきます。

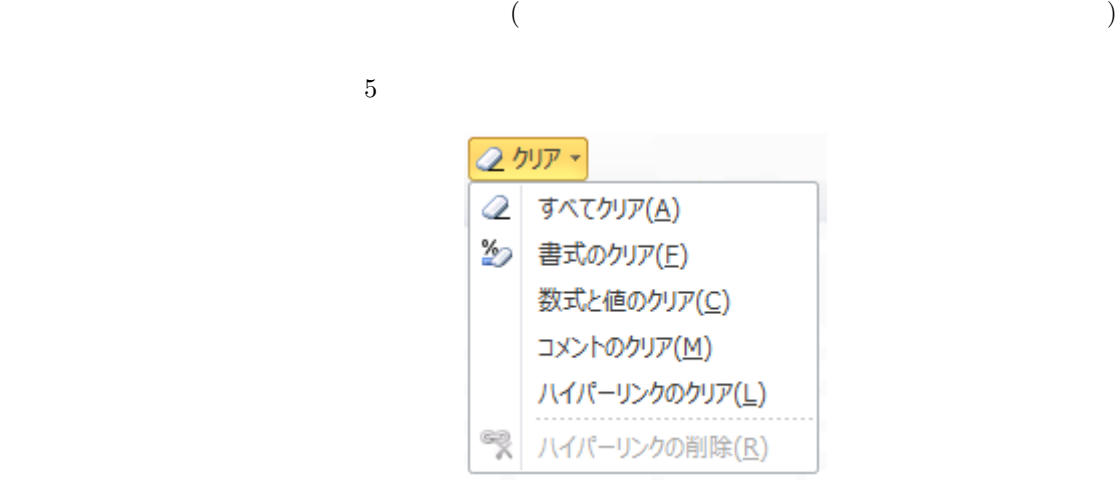

 $3.21:$ 

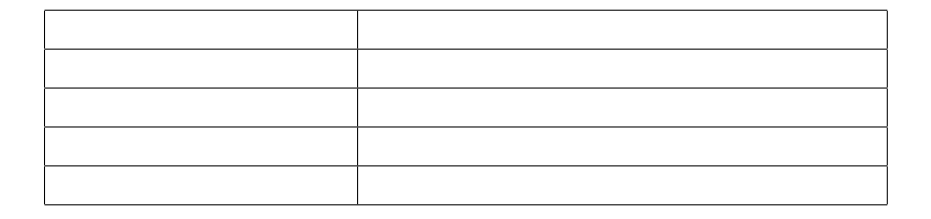

### $3.8.1$

Excel でんしょうか しょうしょう しょうしょう しょうしょう しょうしゅうしょう しょうしゅうしょう

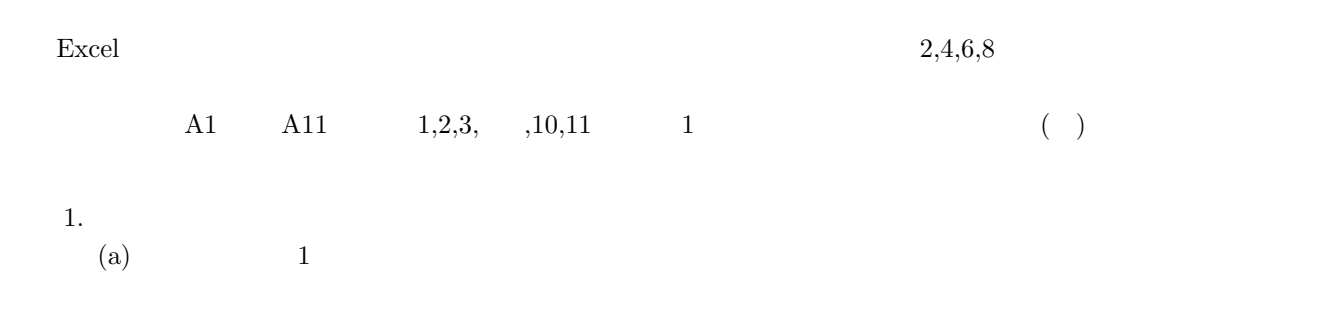

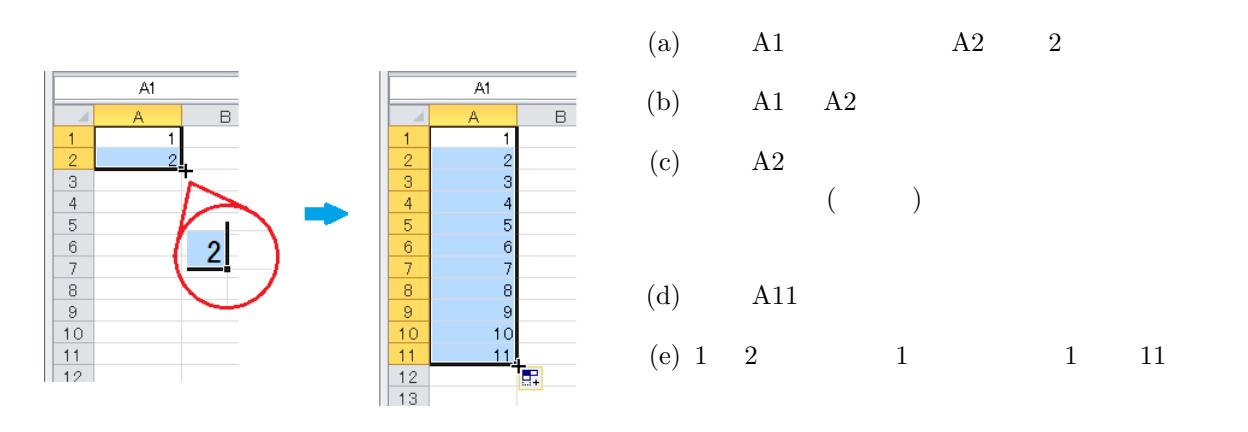

 $3.22: 1 \t 11$ 

 $\overline{2}$  $A1 \t "1"$   $A11$ 

 $(a)$  A1  $\overline{A1}$  $\overline{A1}$  $\frac{1}{x}$  1  $\overline{\phantom{a}}$  $\overline{\mathsf{B}}$  $\overline{\phantom{0}}$  $\overline{\mathbb{C}}$ D.  $(b)$  A1  $\begin{array}{@{}c@{\hspace{1em}}c@{\hspace{1em}}c@{\hspace{$  $\begin{array}{r} \hline 3 \\ 4 \\ 5 \\ \hline 6 \\ 7 \\ 8 \\ 9 \\ 10 \\ 11 \\ 12 \\ 13 \\ 14 \\ 12 \\ 13 \\ 14 \\ 15 \\ 16 \\ 17 \\ 18 \\ \hline \end{array}$  $(c)$  A11 スマートタグ  $\frac{9}{10}$ (d)  $1$  $\mathbb{R}$  -<sub>18</sub> →<br>■ セルのコピー(<u>C)</u><br>■ 連続データ(<u>S)</u><br>■ 書式なしコピー (フィル)(<u>C)</u><br>■ 書式なしコピー (フィル)(<u>O</u>)  $(e)$  $(f)$  1 11

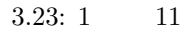

 $\sum_{i=1}^{n}$ 

Â

 $A1$  and  $3.24$ 

 $\sim$  3.25  $\sim$  $3.26$ 

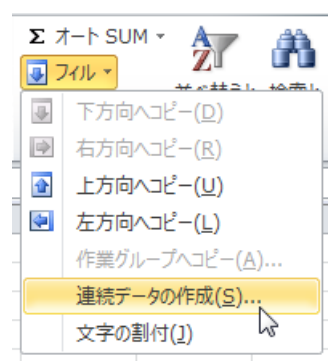

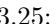

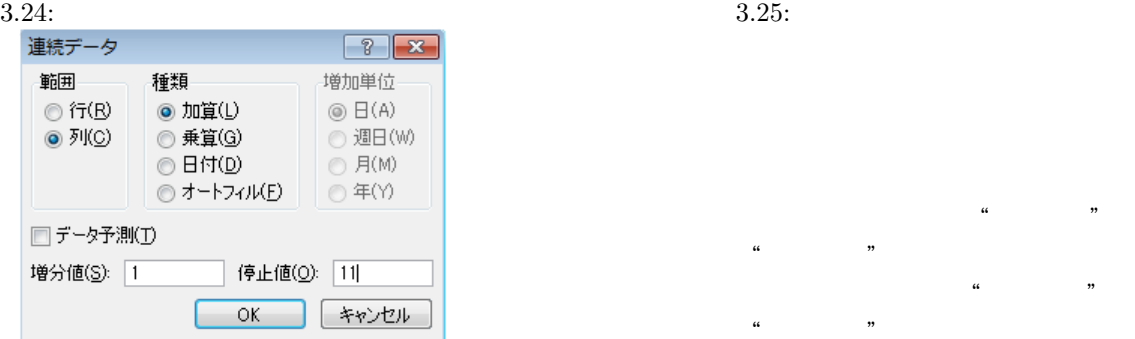

 $\Sigma$   $\not\pi\neg\uparrow$  SUM  $\star$ 

■フィル -

2 クリア ▼

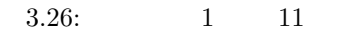

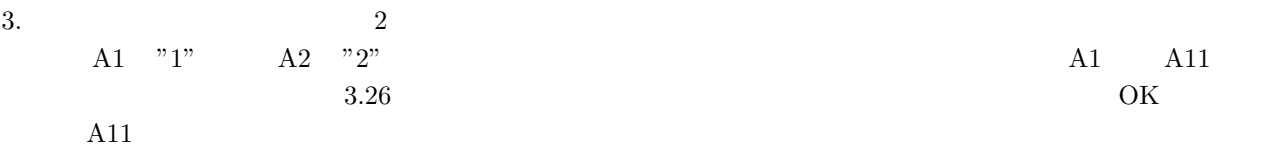

#### **3.8.2**

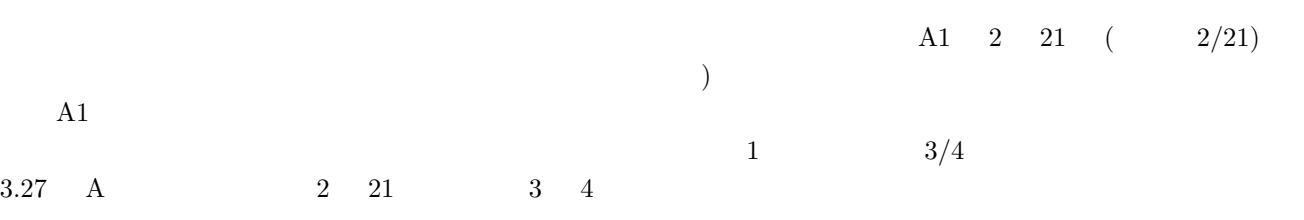

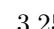

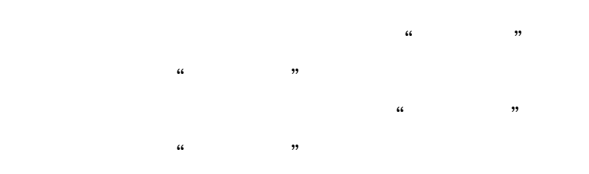

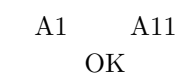

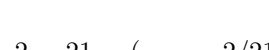

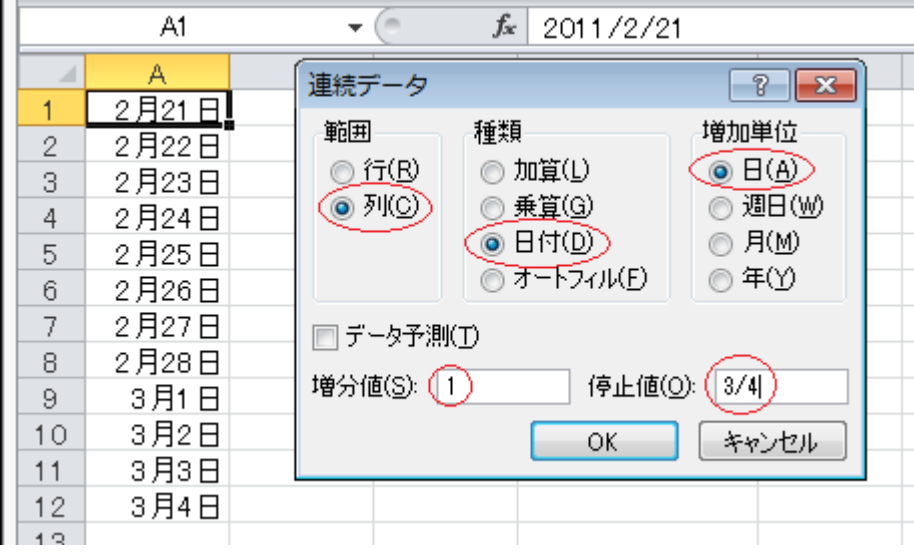

 $3.27:$ 

## **3.9** セル、行、列の操作

Excel

#### $A$  B C D E 1 10

|         | A1           |                    | $f_x$<br>m |    |    |
|---------|--------------|--------------------|------------|----|----|
|         | Α            | B                  | O          | D  | Ε  |
| 1       |              | 1                  | 1          | 1  |    |
| 2       | 2            | 2                  | 2          | 2  | 2  |
| 3       | 3            | 3                  | З          | 3  | 3  |
| 4       | 4            | 4                  | 4          | 4  | 4  |
| 5       | 5            | 5                  | 5          | 5  | 5  |
| 6       | 6            | 6                  | 6          | 6  | 6  |
| 7       | 7            | 7                  | 7          | 7  | 7  |
| 8       | 8            | 8                  | 8          | 8  | 8  |
| 9       | 9            | 9                  | 9          | 9  | 9  |
| 10      | 10           | 10                 | 10         | 10 | 10 |
| 11      |              |                    |            |    |    |
|         |              |                    |            |    |    |
| 3.28: A | $\, {\bf B}$ | $\mathcal{C}$<br>D | E<br>1     | 10 |    |

 $\mathrm{Ctrl} + \mathrm{z}$ 

 $\mathbb{E} \mathbf{y}$ 

## $3.9.1$

1.  $\blacksquare$ 

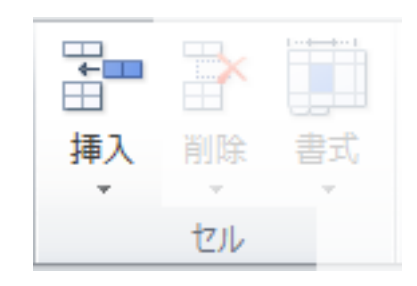

$$
3.29:
$$

 $\,$ Excel  $\,$  $\,$  B  $\,$  B  $3.30 \qquad \qquad 3 \qquad \qquad 4 \qquad \qquad 1 \qquad \qquad 4$ 

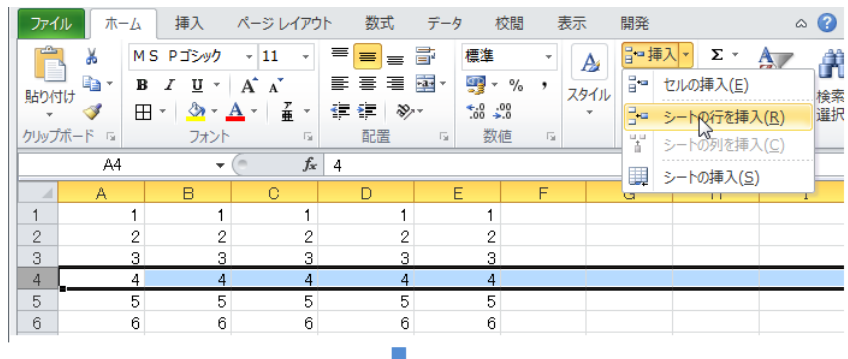

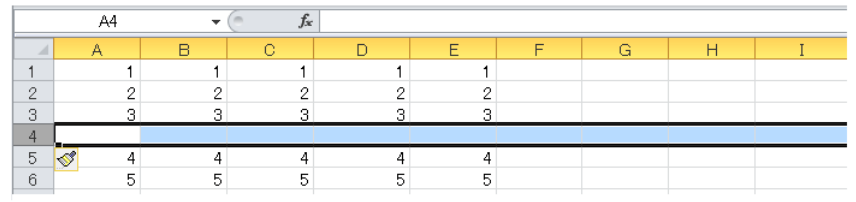

 $3.30: \; 3 \qquad \quad \ \ \, 4$ 

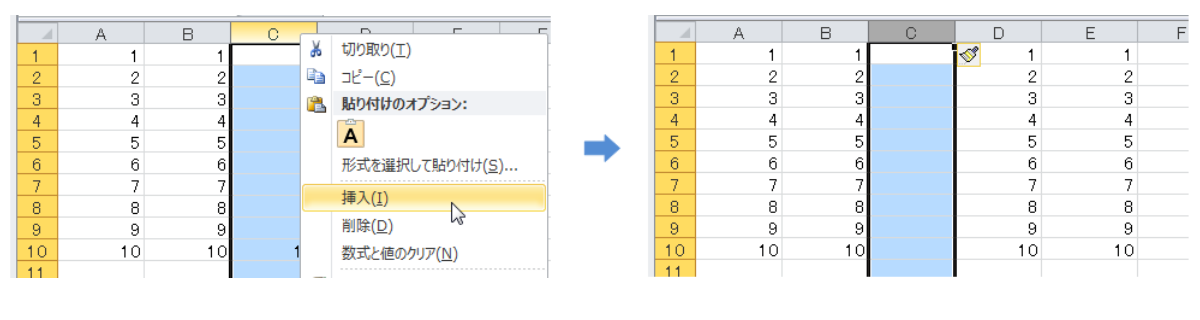

3.31:  $C$  C

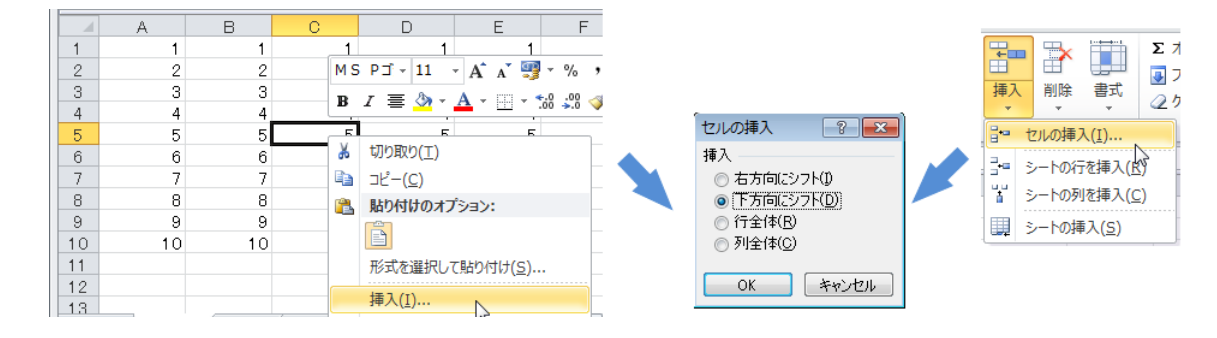

 $3.32: \tC5$ 

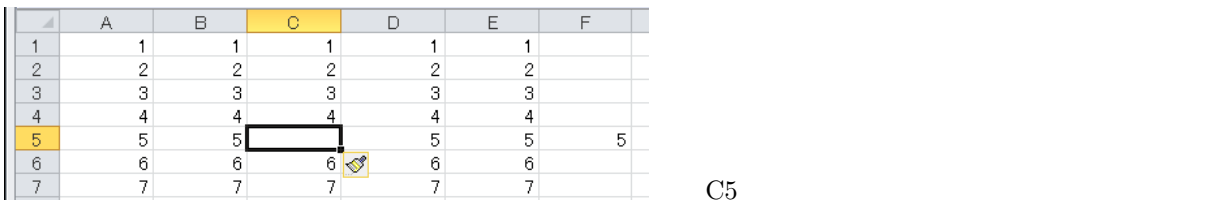

 $\mathbf 1$ 

#### $3.9.2$

1.  $\blacksquare$ 

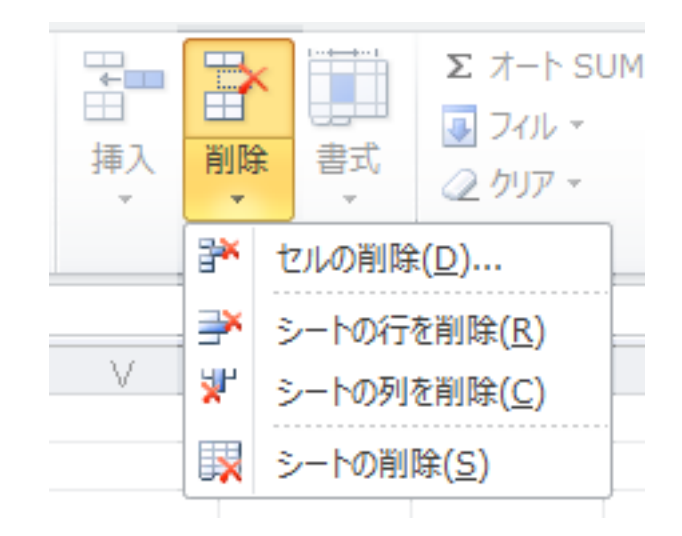

 $3.33:$ 

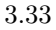

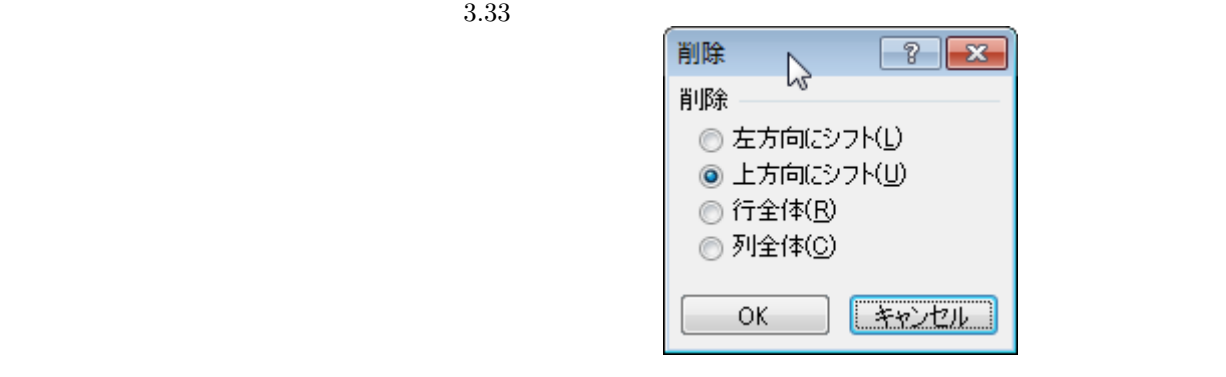

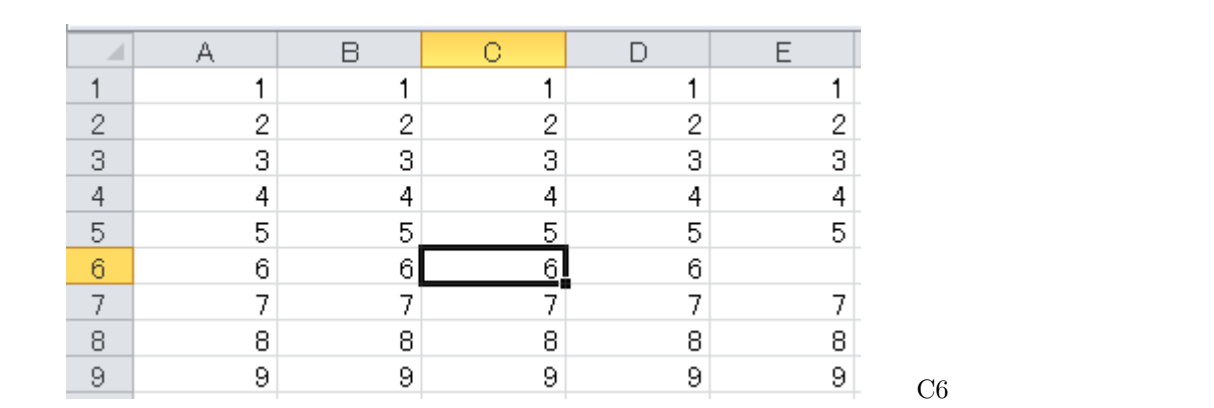

セルや行および列の追加・削除を説明しましたが、複数のセルや行および列をドラッグして上記の操作を行うと、

 $\mathbf 1$ 

## $3.10$

 $\rm Excel$ 

1. 算術演算子

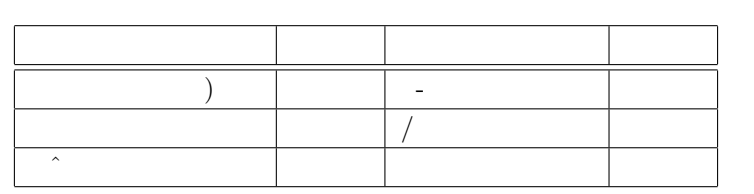

2. 比較演算子

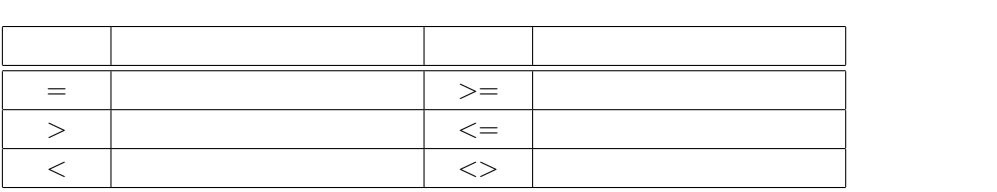

3. 文字列演算子

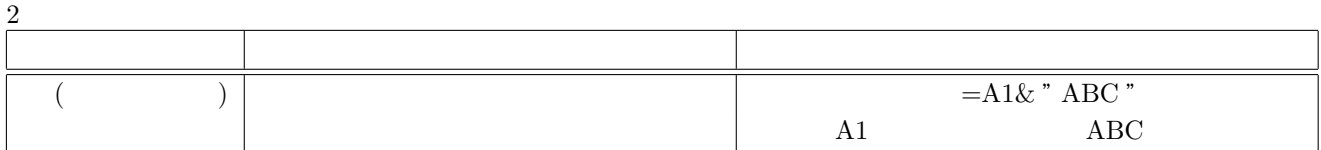

4. 参照演算子

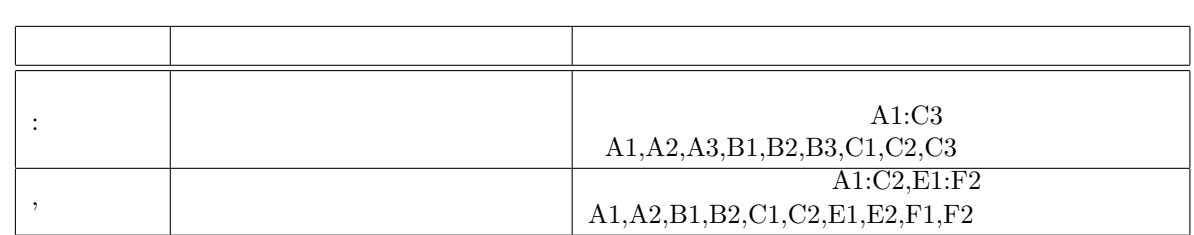

 $3.11$ 

#### $3.11.1$

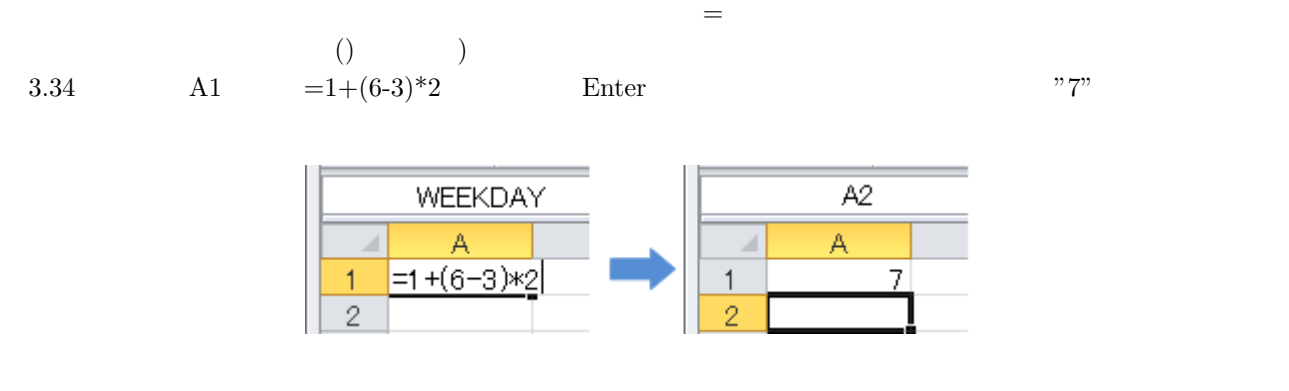

 $3.34:$  A1

## **3.11.2**

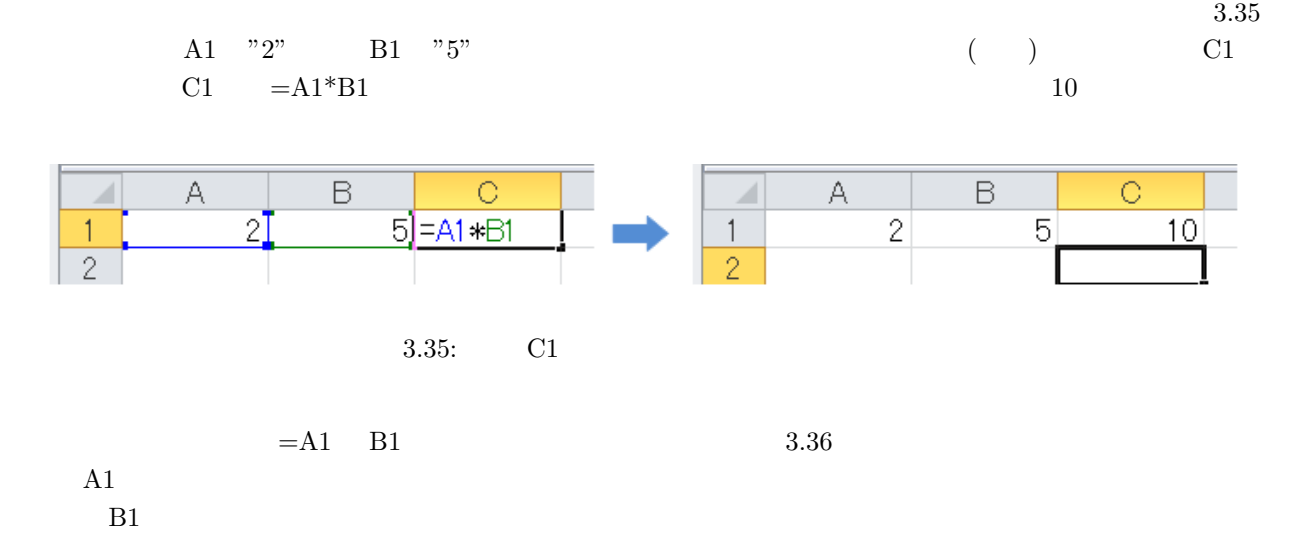

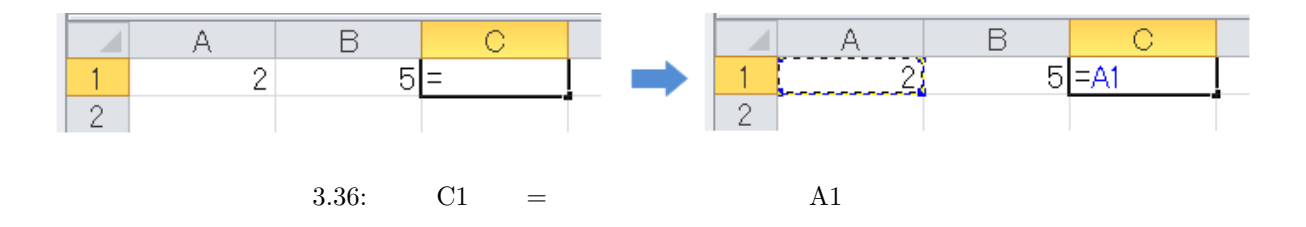

 $3.11.3$ 

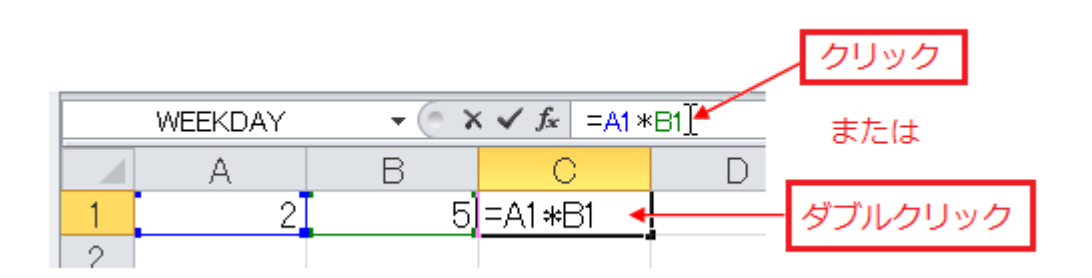

 $3.37:$ 

Excel の操作の要になる部分ですので、ぜひとも理解して下さい。この節では「コピー」は「**Ctrl + c**」、「貼  $Ctrl + v$ 

#### $3.12.1$

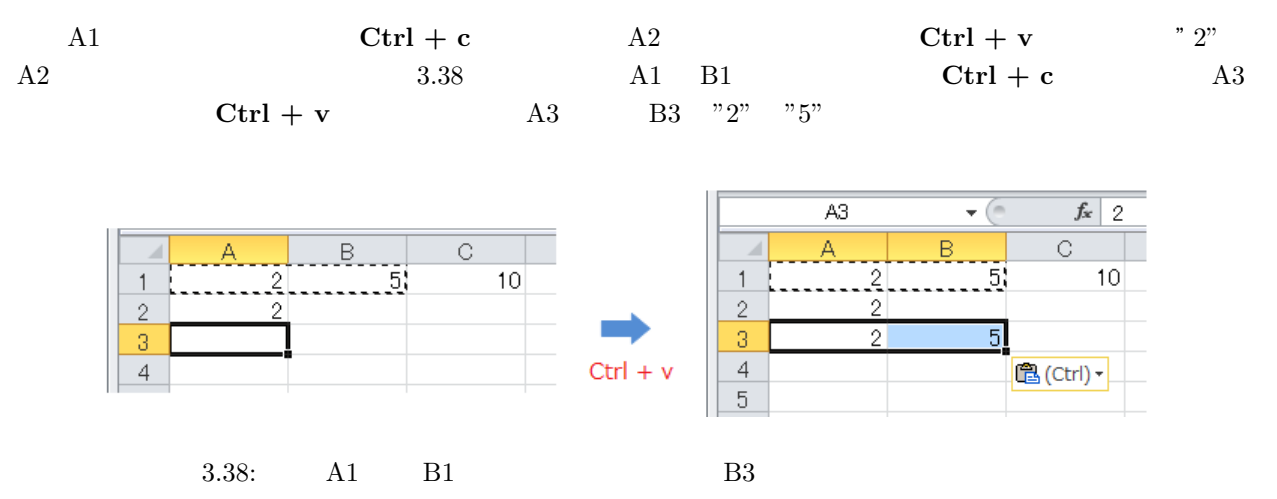

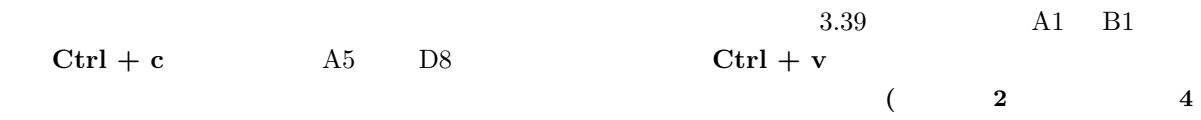

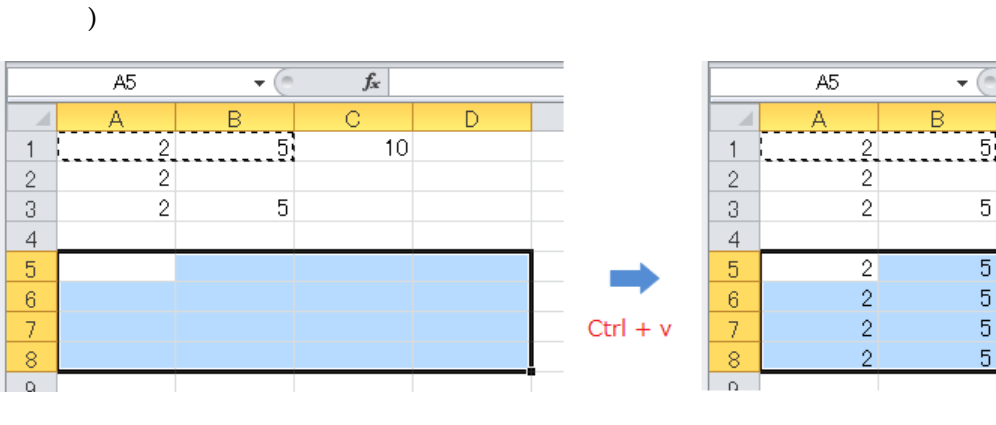

 $3.39:$  A1 B1  $A5$  D8

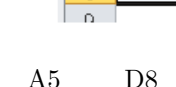

 $f_x$  2  $\overline{\circ}$   $\overline{\phantom{0}}$ 

 $10$ 

 $\overline{2}$ 

 $\overline{2}$ 

 $\bar{2}$ 

 $\mathcal{P}$ 

5)

 $\overline{5}$ 

 $\overline{5}$ 

 $\overline{5}$ 

 $\overline{5}$ 

5

 $\overline{D}$ 

 $5<sub>l</sub>$  $\frac{5}{5}$ 

5

**3.12.2** 

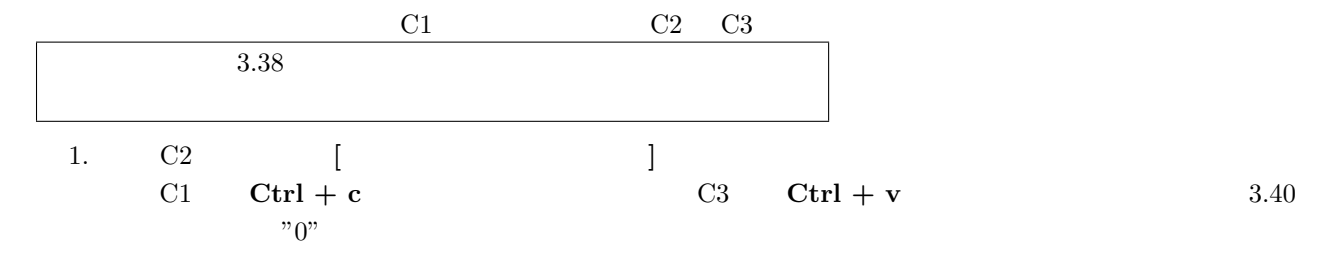

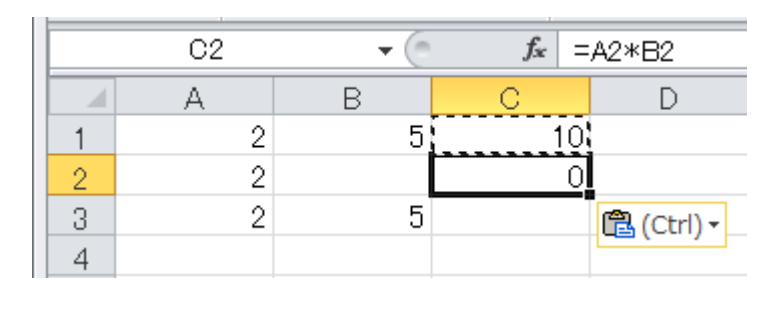

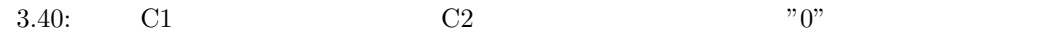

2. C3 [ C1  $C_1$ 

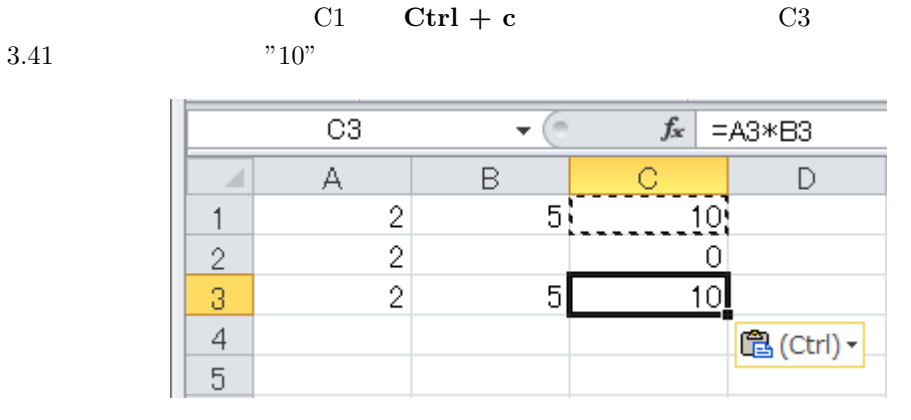

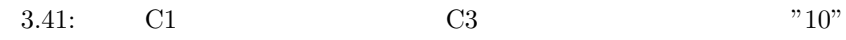

3. セル C2 C3 に同時に貼り付け **[**ショートカットキーを使う**]**  $C1$  **Ctrl** + **c**  $C2$   $C3$  **C1 Ctrl**  $+$  **v** 

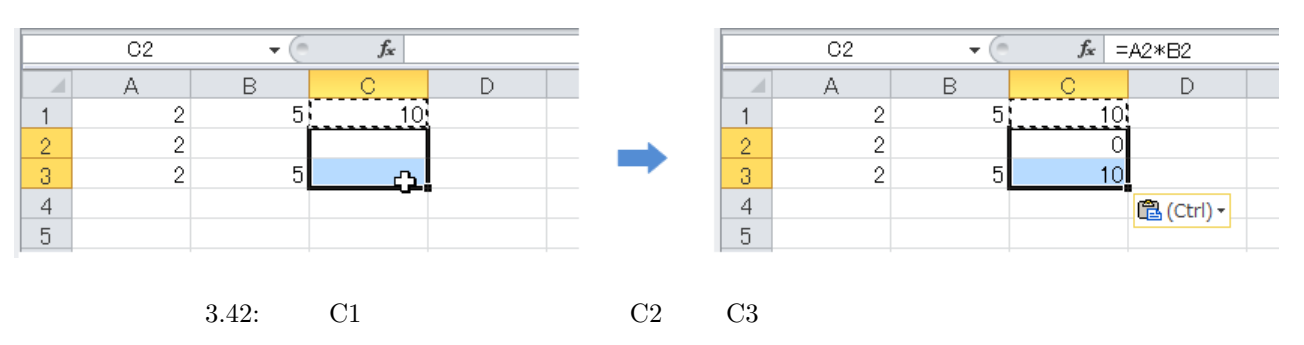

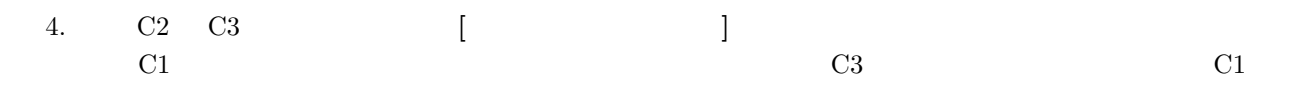

 $C2 \quad C3$  can use the contract of  $C1$ 

 $10"$   $= A1*B1$ 

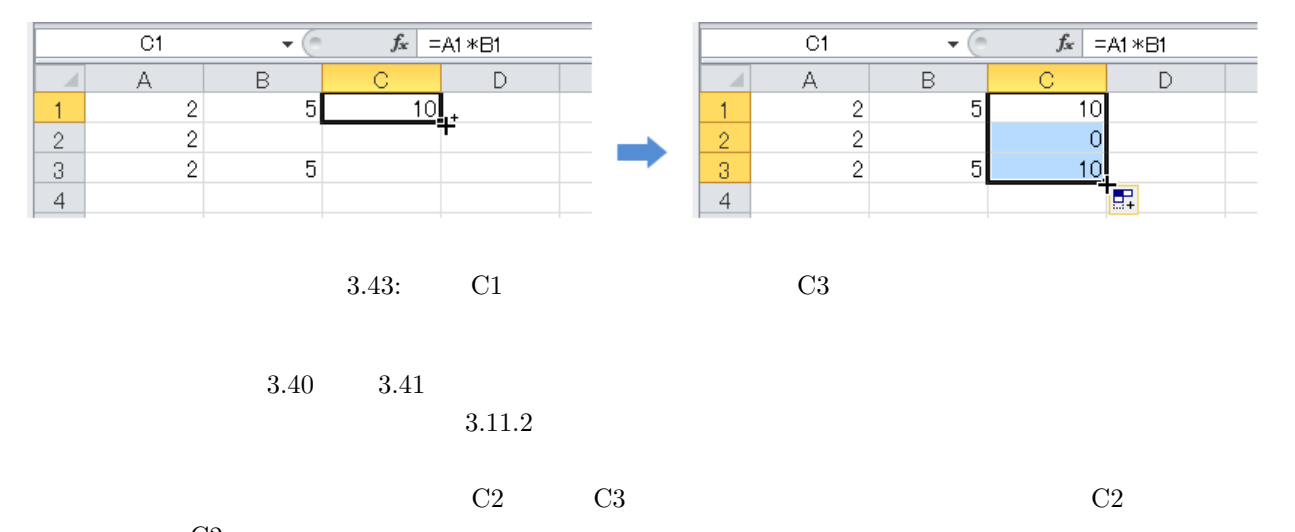

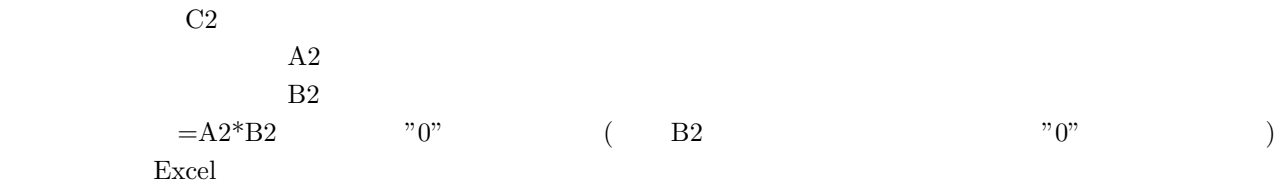

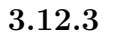

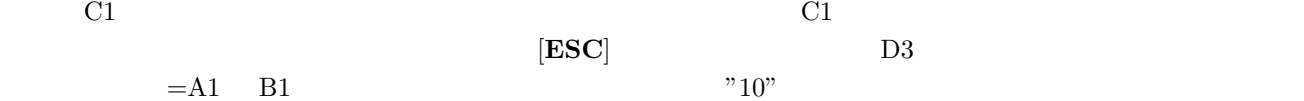

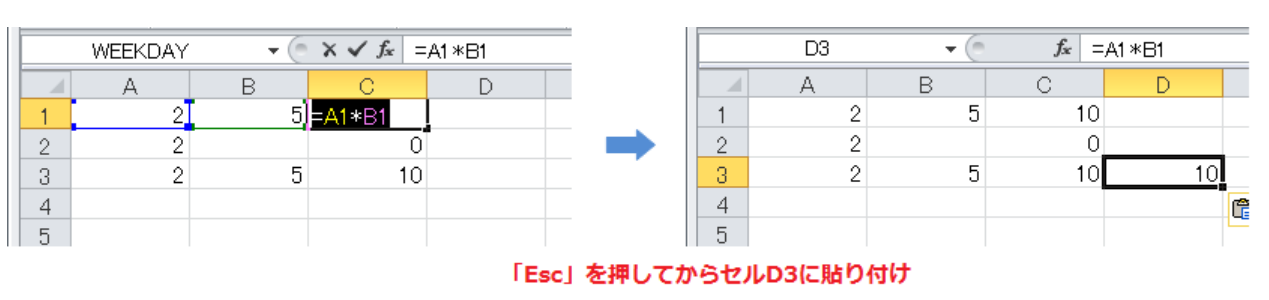

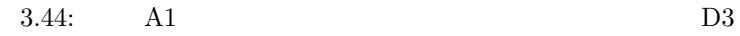

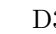

#### $3.12.4$

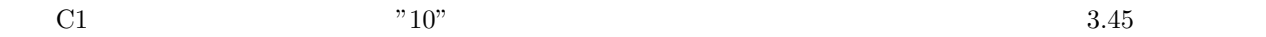

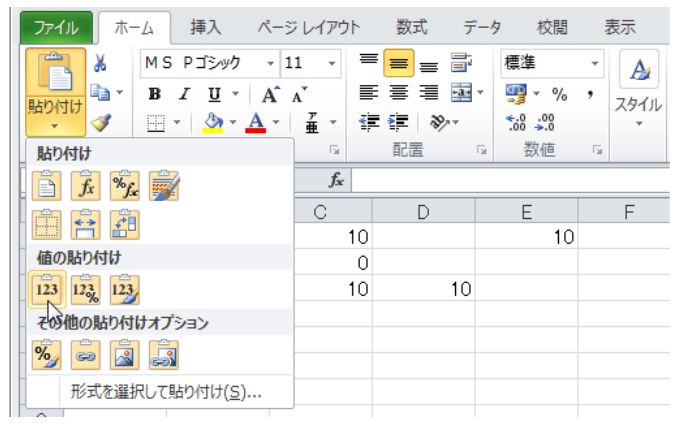

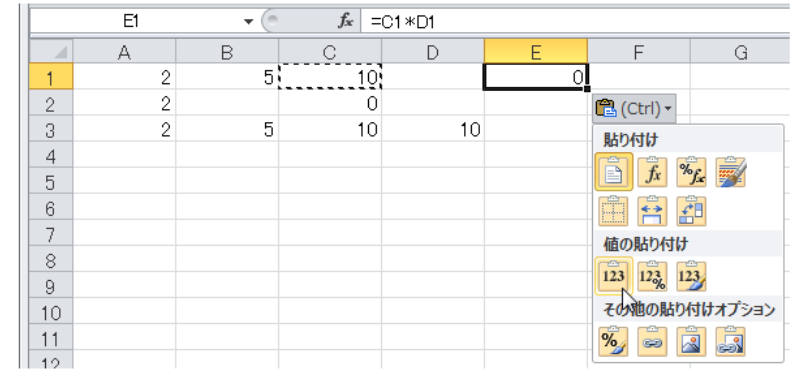

 $3.45: \tC1 \tD3$ 

#### $5\% (0.05)$

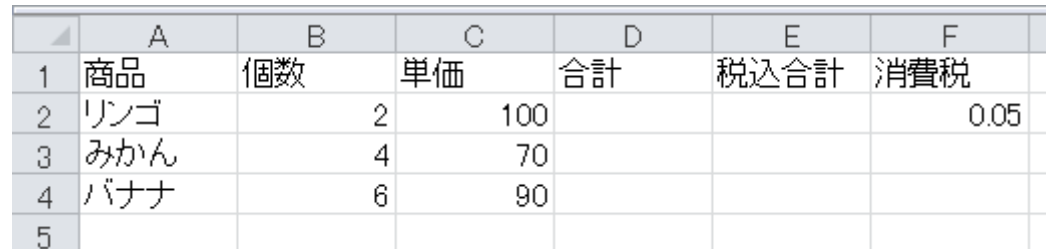

 $3.46:$ 

#### **3.13.1**

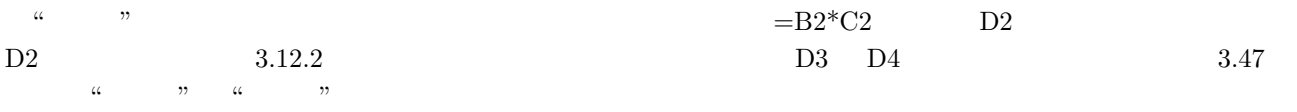

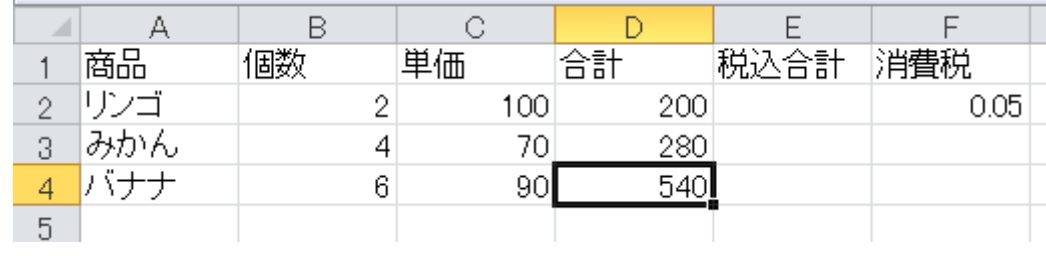

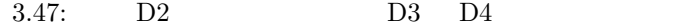

 $\rm D2$ 

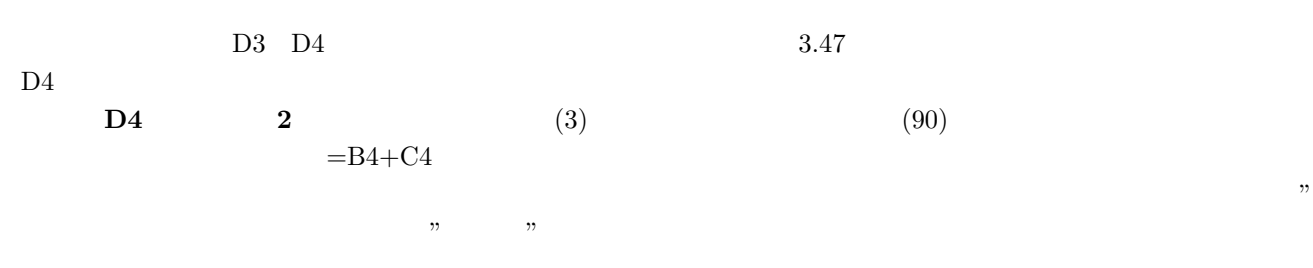

#### **3.13.2**

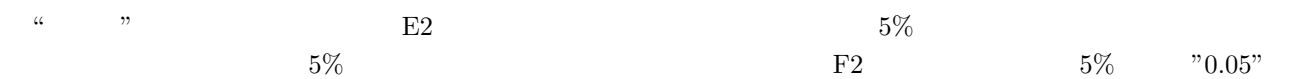

#### $=D2*(1+F2)...($   $=D2 + D2*F2)$  $3.48$  E2 E3 E4

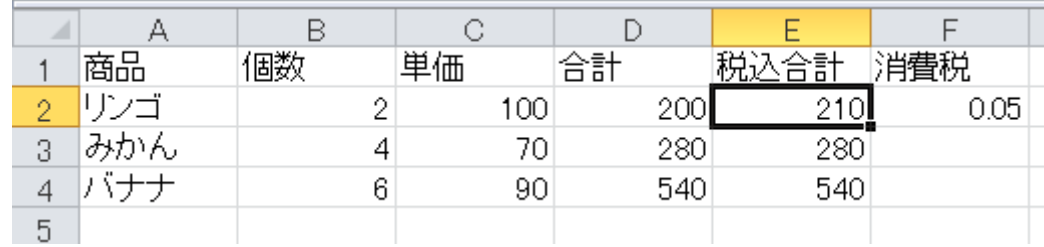

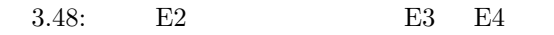

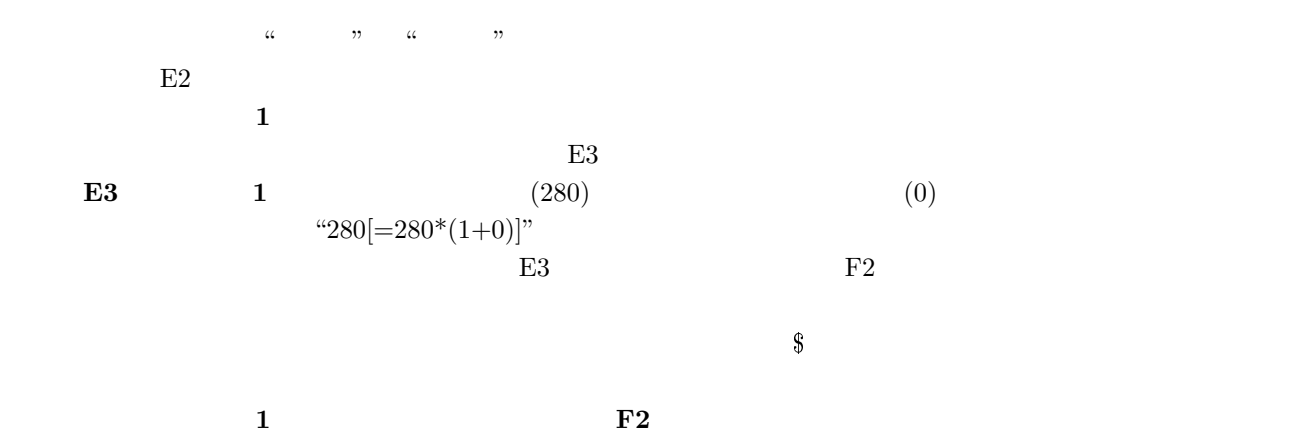

 $E2$ 

 $=D2*(1+$ \$F\$2)

 $E3$  E4

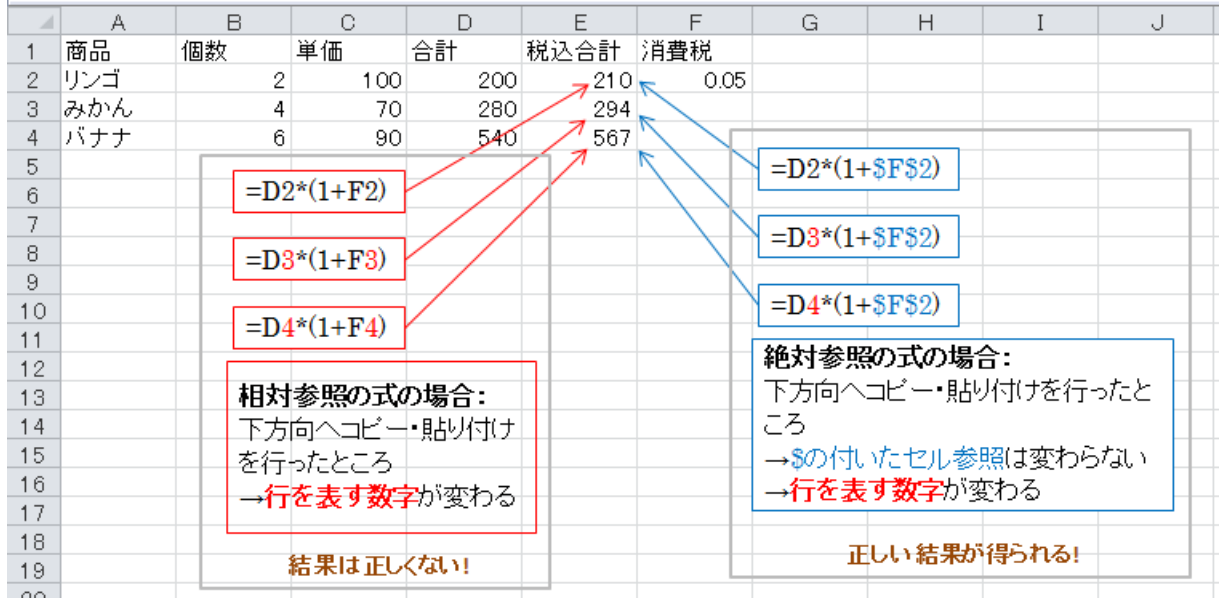

 $3.49:$  E2

## $\mathrm{E2}$  and  $\mathrm{E2}$  and  $\frac{3}{4}$

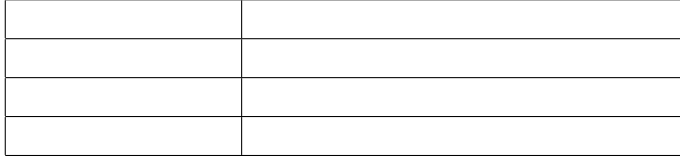

 $\rm F4$ 

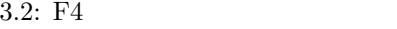

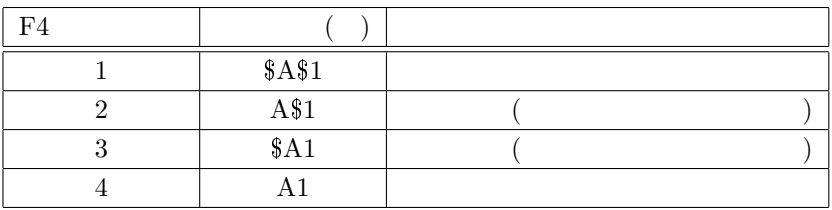

## **3.14**

 $\rm Excel$ 

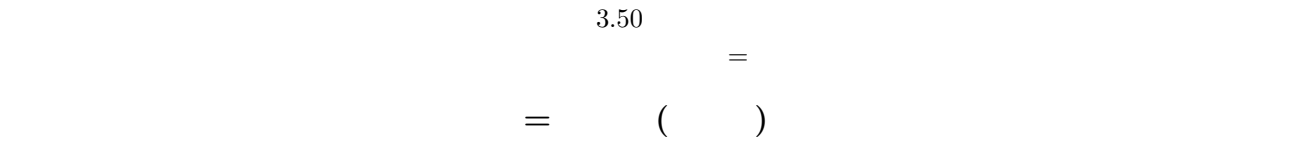

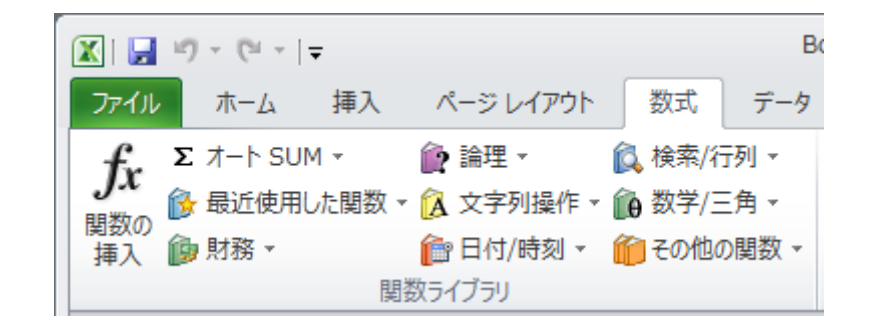

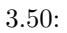

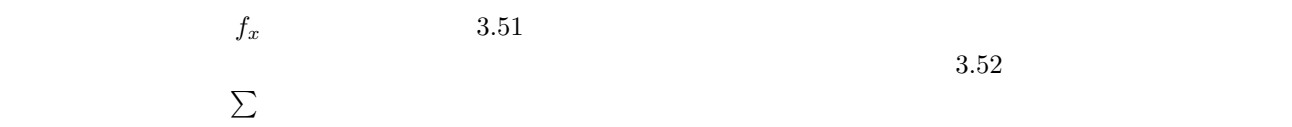
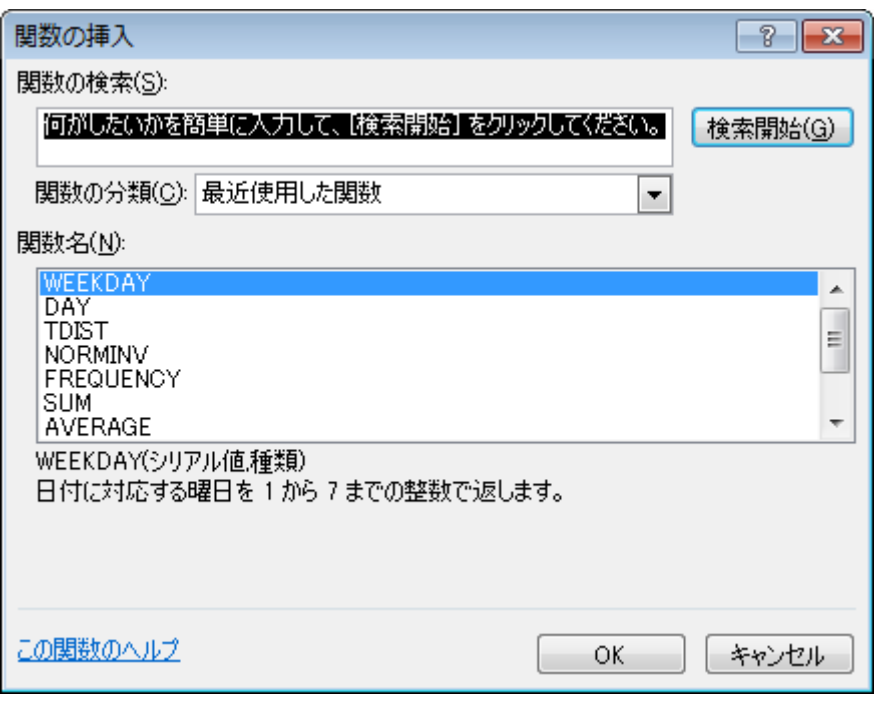

 $3.51:$ 

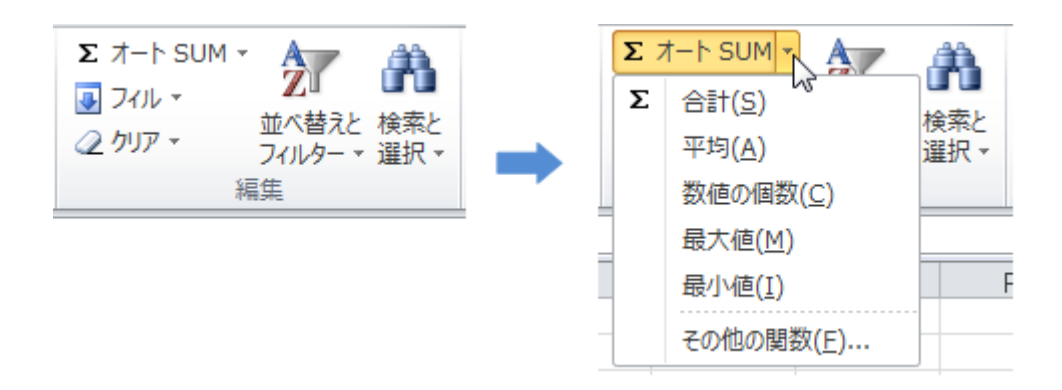

 $3.53$ 

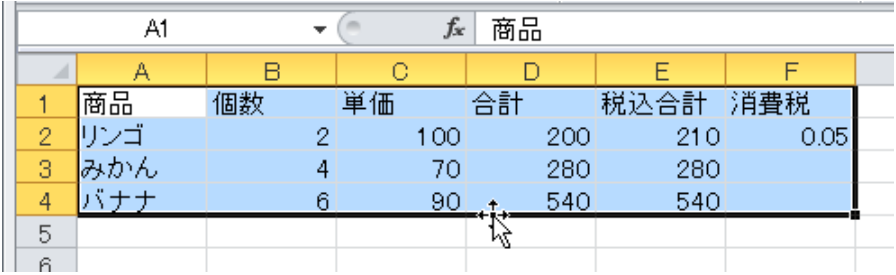

 $3.53:$ 

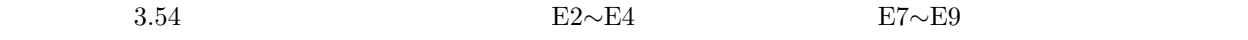

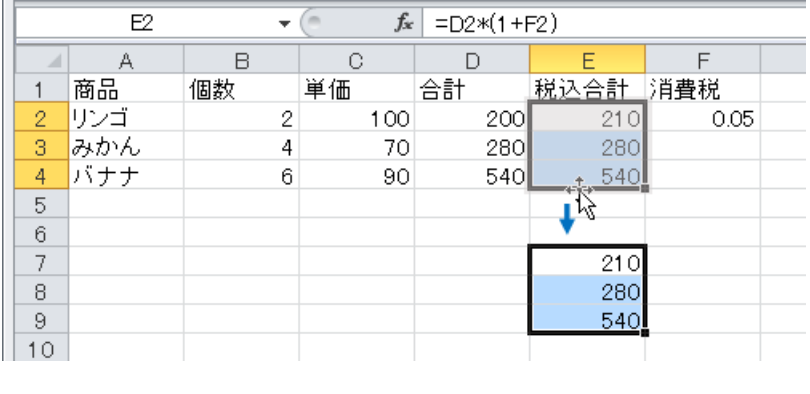

3.54: E2*∼*E4 E7*∼*E9

 $\begin{array}{l} \text{S.55} \\ \text{E7}\sim\text{E9} \end{array} \hspace{2cm} \begin{array}{l} \text{E7} \\ \text{E2} \end{array} \hspace{2cm} \begin{array}{l} \text{E7} \\ \end{array} \hspace{2cm} \begin{array}{l} \text{E7} \\ \end{array} \end{array}$  $E2$ 

|   | E7  |    | $f_x$ | $= D2*(1+F2)$ |      |      |
|---|-----|----|-------|---------------|------|------|
|   |     | B  | e     |               |      |      |
|   | 商品  | 個数 | 単価    | 合計            | 税込合計 | 消費税  |
| 2 | リンゴ | 2  | 100   | 200           |      | 0.05 |
| 3 | みかん |    | 70    | 280           |      |      |
| 4 | バナナ | 6  | 90    | 540           |      |      |
| 5 |     |    |       |               |      |      |
| 6 |     |    |       |               |      |      |
| ⇁ |     |    |       |               | 210  |      |
| 8 |     |    |       |               | 280  |      |
| 9 |     |    |       |               | 540  |      |

3.55: E2∼E4 E7∼E9

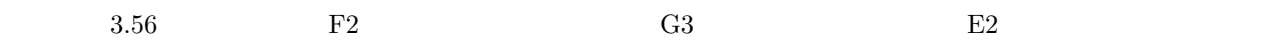

#### $=D2*(1+\text{G3})$  Excel

 $\sim$ 

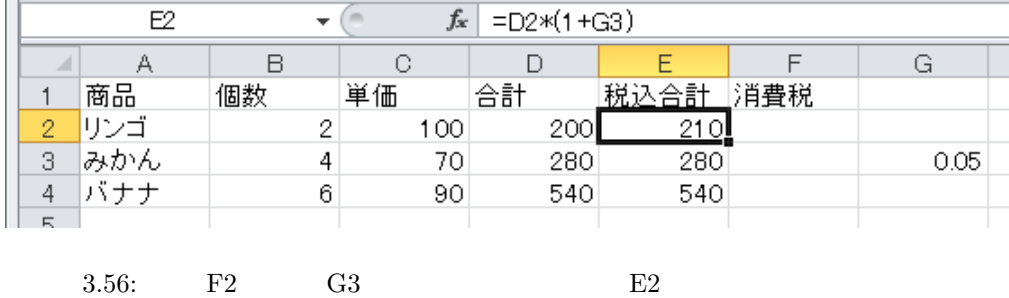

### **3.16**

 $3.57$ 

 $\tilde{u}$  , and  $\tilde{u}$  , and  $\tilde{u}$  , and  $\tilde{u}$  are  $\tilde{u}$  :  $\tilde{u}$  are  $\tilde{u}$  and  $\tilde{u}$  are  $\tilde{u}$  and  $\tilde{u}$  are  $\tilde{u}$  are  $\tilde{u}$  and  $\tilde{u}$  are  $\tilde{u}$  and  $\tilde{u}$  are  $\tilde{u}$  and  $\tilde{u}$ 

 $\overline{a}$ 

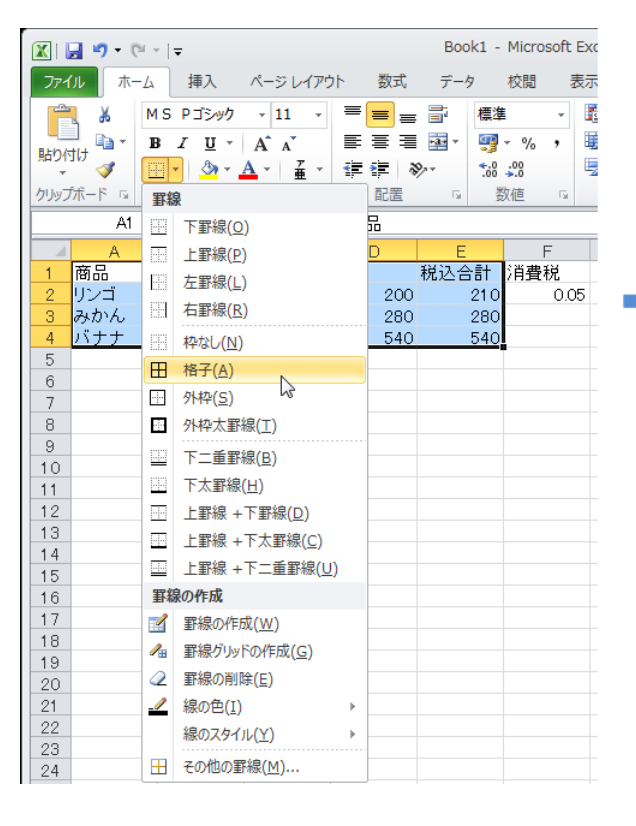

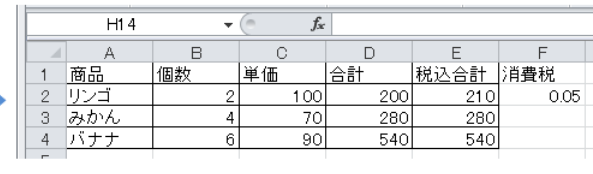

3.57: A1 E4

 $($   $)$   $3.58$ 

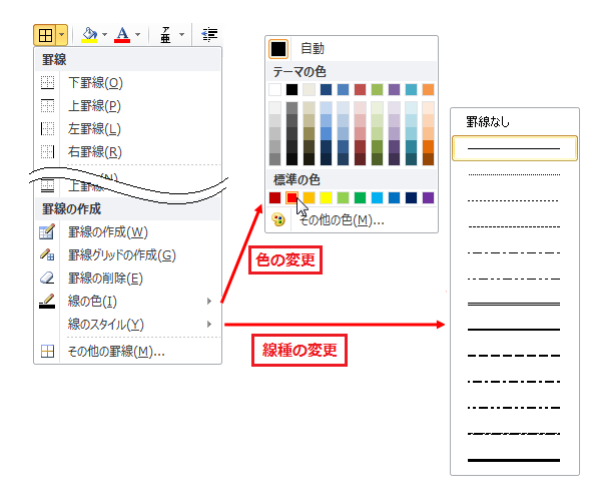

.

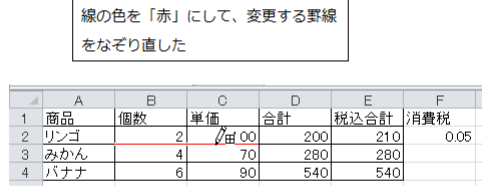

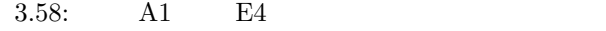

#### $\lbrack \mathbf{Excel} \rbrack$  7

 $4.1$ 

.

 $4.1$  Sheet1

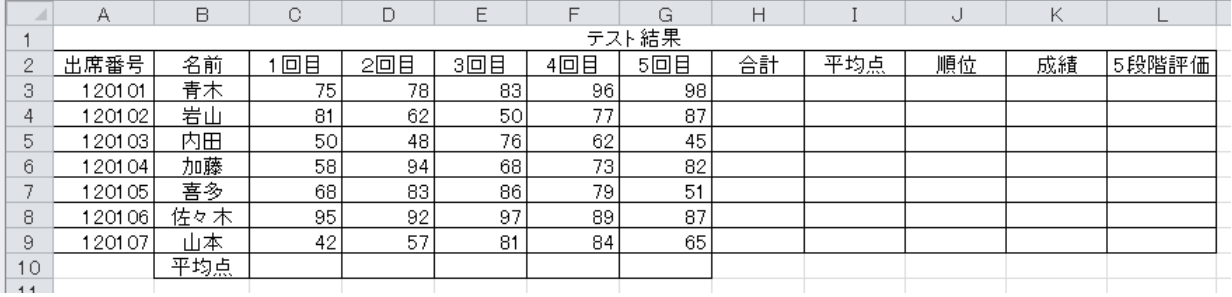

#### $4.1:$

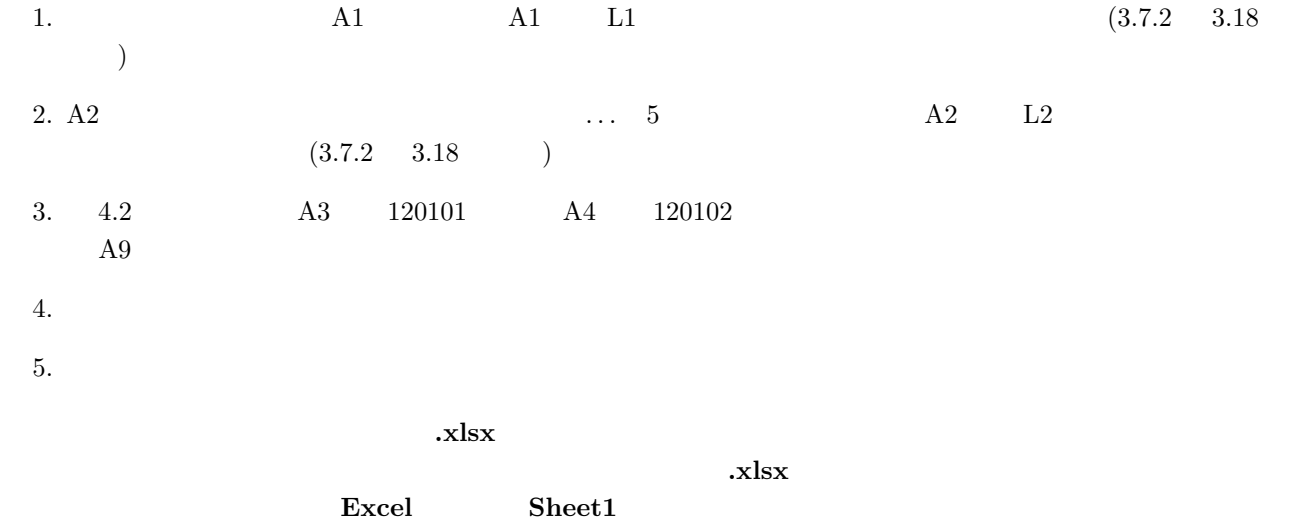

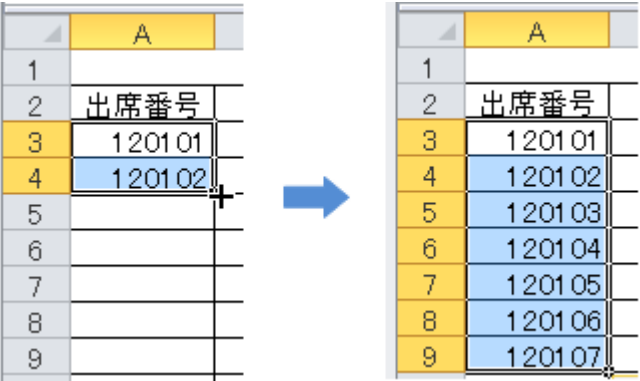

 $4.2$ :

# **4.2** 合計の計算 **(SUM**関数**)**

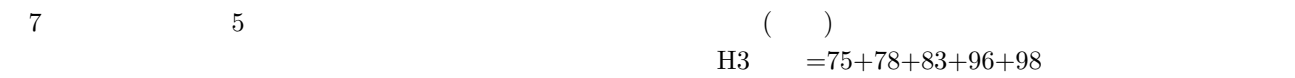

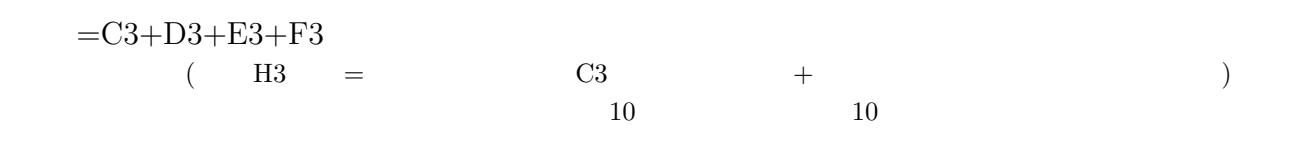

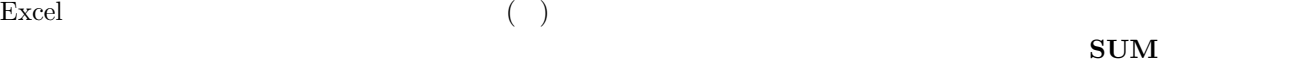

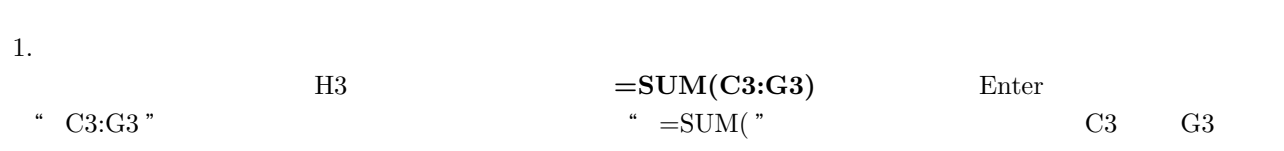

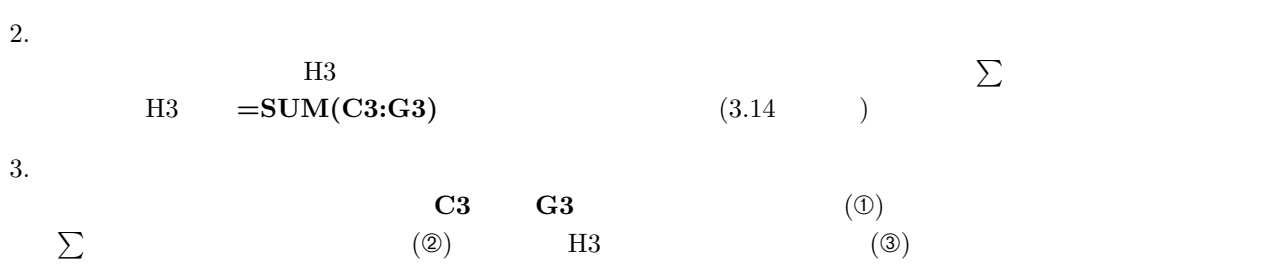

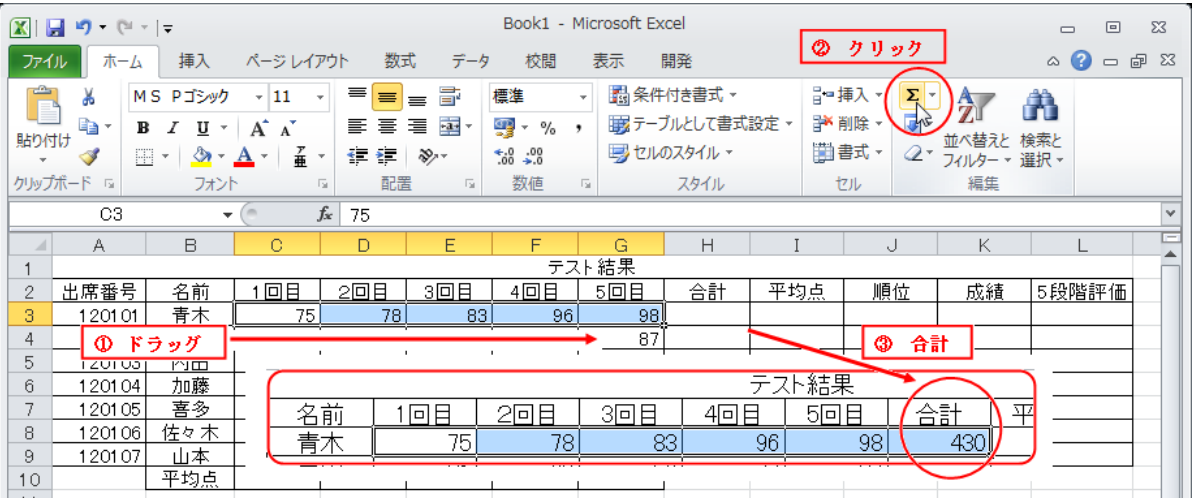

4.3: C3 G3  $\sum$  H3

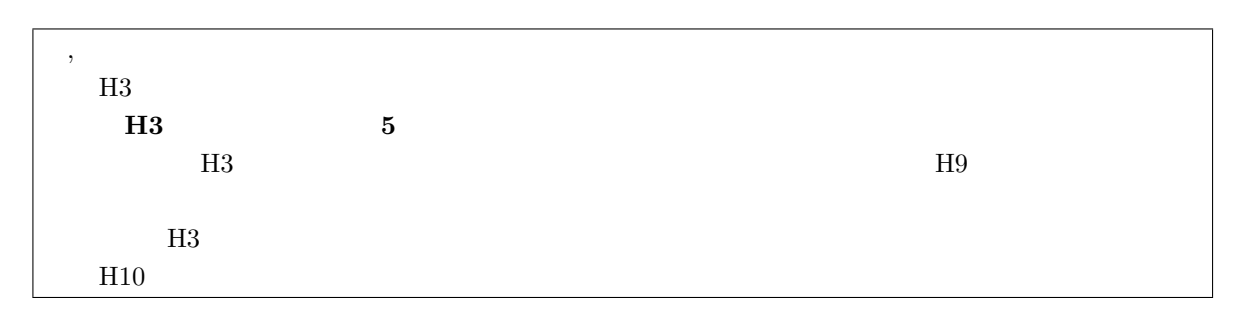

 $4.$ 

 $\text{H3} \quad \text{H9} \quad \text{\sum}$ 

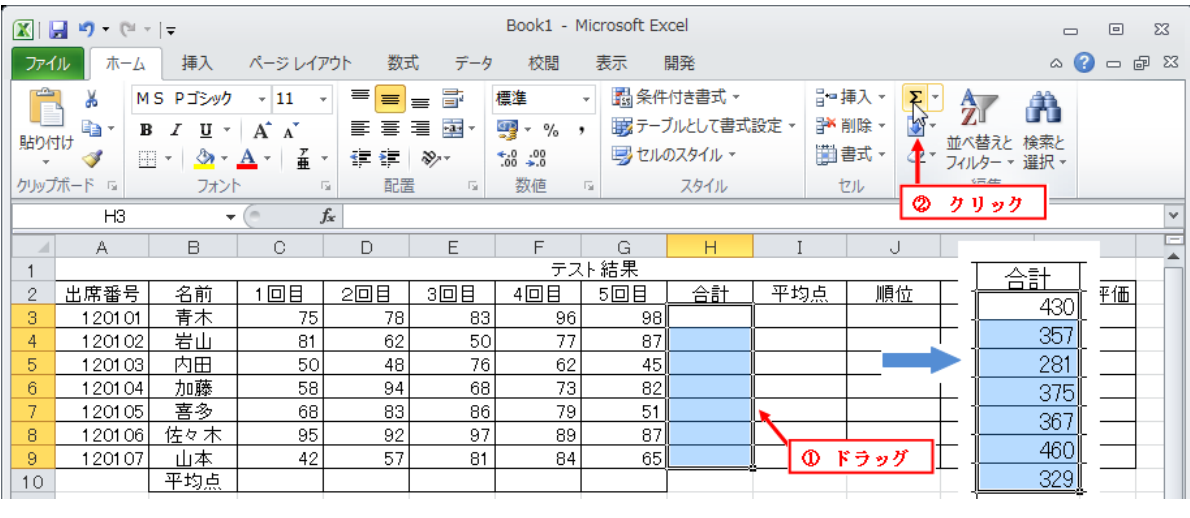

4.4: H3 H9  $\sum$  H3 H9

 $4.3$  (AVERAGE)

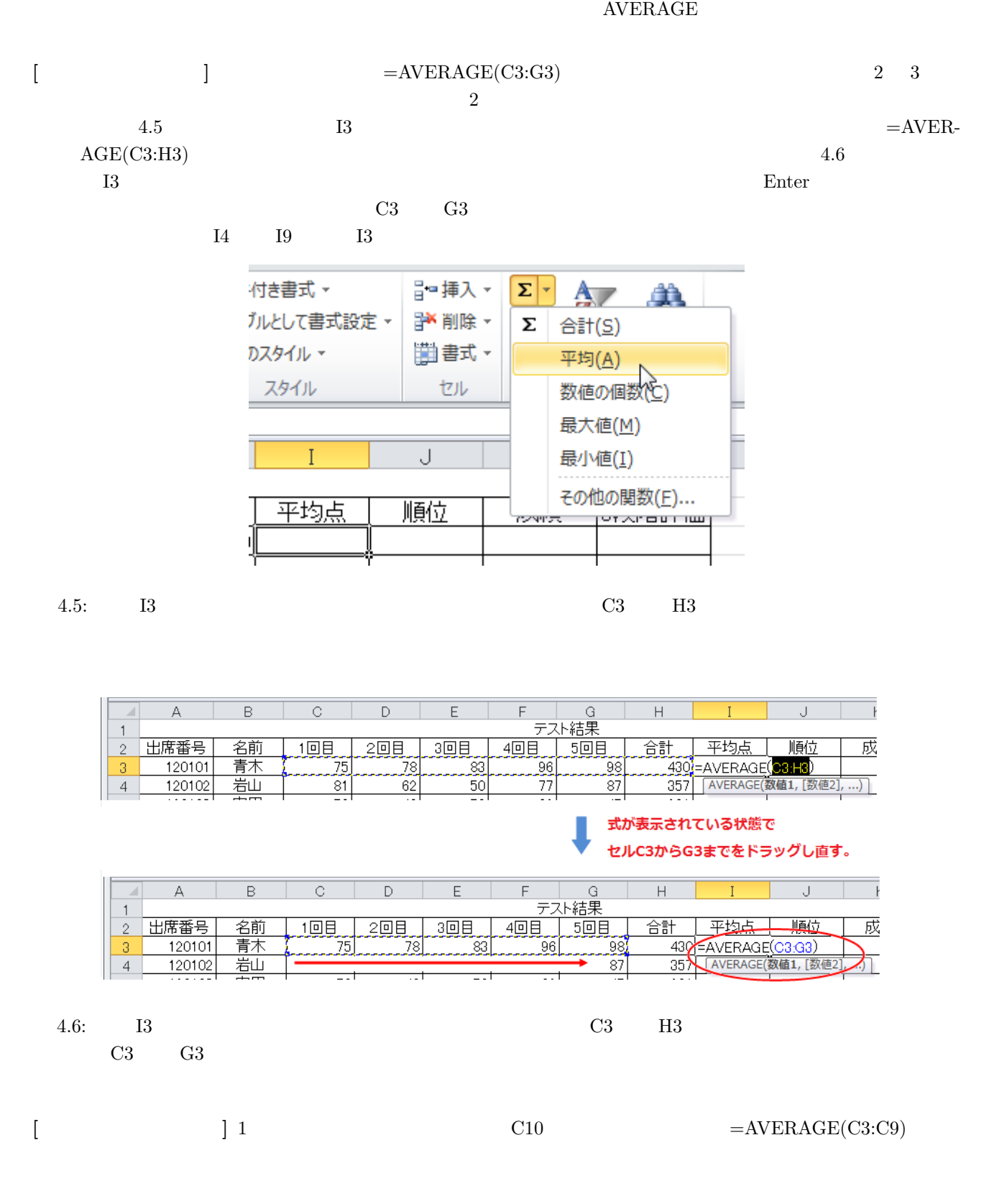

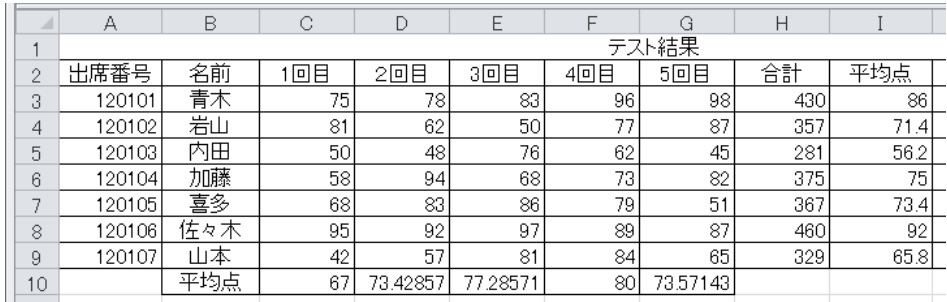

 $4.7:$ 

**4.4** 表示桁をそろえる

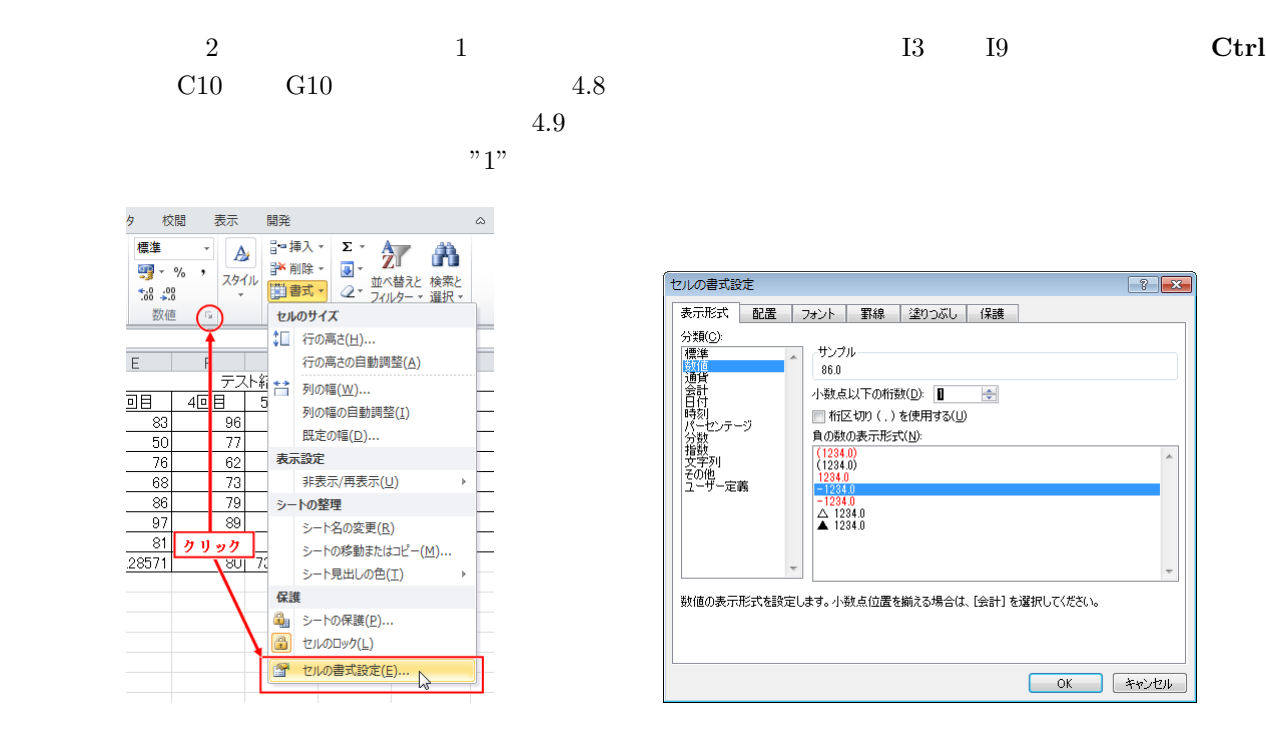

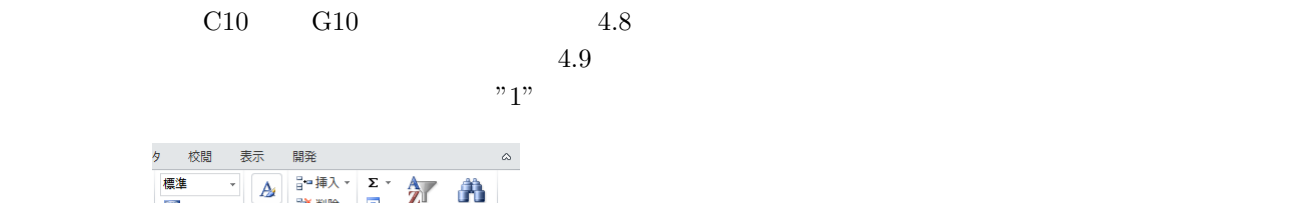

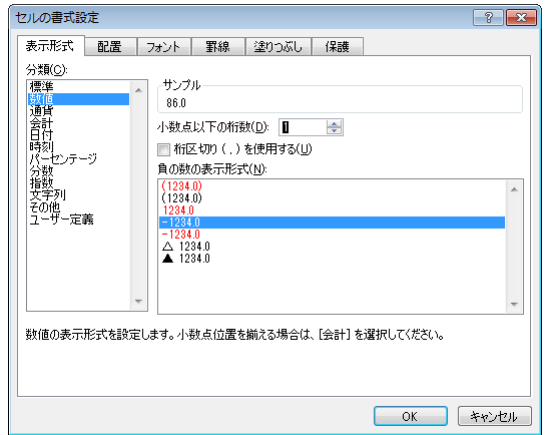

4.8:  $4.9:$   $7.1"$ 

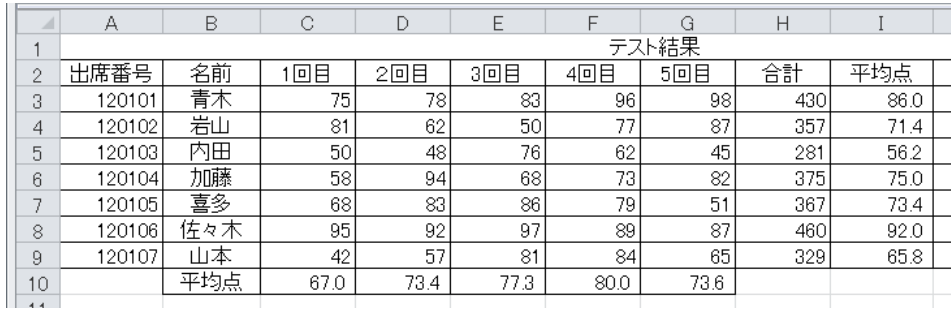

 $\rm{RANK}$  and  $\rm{RANK}$  and  $\rm{33}$  $f_x$ <mark>た</mark><br>な<u>り</u><br>|閲数の  $\overline{R}$  $\overline{\mathbf{v}}$  ( $\overline{\mathbf{v}}$ \_\_\_\_|\_\_\_\_G<br>テスト結果  $\mathbb A^ \,\mathsf B\,$  $\mathbb C$  $\mathsf{E}% _{0}$  $\mathsf F$  $\mathsf{H}$  $\rm I$ . i 関数の挿入 出席番号 名前 1回目 2回目 3回目 4回目 | 5回目 合計 平均点 順位  $\sqrt{2}$ 3 120101 青木 75 78 83 96 98 430 86.0  $\overline{4}$  $120102$ 岩山  $\overline{81}$  $62$  $50$  $77$  $87$ 357  $71.4$  $\sqrt{5}$  $120103$ <u>\_\_内田</u>  $50$ 48  $76$  $62$ 45  $281$  $56.2$  $_{\rm 6}$ 120104 加藤  $58$  $94$  $68$  $\overline{73}$  $82$  $375$  $75.0$ <u>善善喜多</u>  $\overline{7}$  $120105$  $\overline{68}$  $\overline{83}$  $86$  $\overline{79}$  $51$ 367  $73.4$ <u> 120106 佐々木</u>  $8<sub>1</sub>$  $95$  $92$  $97$  $89$  $87$ 460  $92.0$  $\,$   $\,$   $\,$ 120107 山本  $42$ 57  $81$  $84$  $65$  $329$ 65.8 平均点  $67.0$  $73.4$  $73.6$  $10<sub>1</sub>$  $77.3$  $80.0$ 

4.11:  $J3$   $f_x$ 

 $4.12$ 

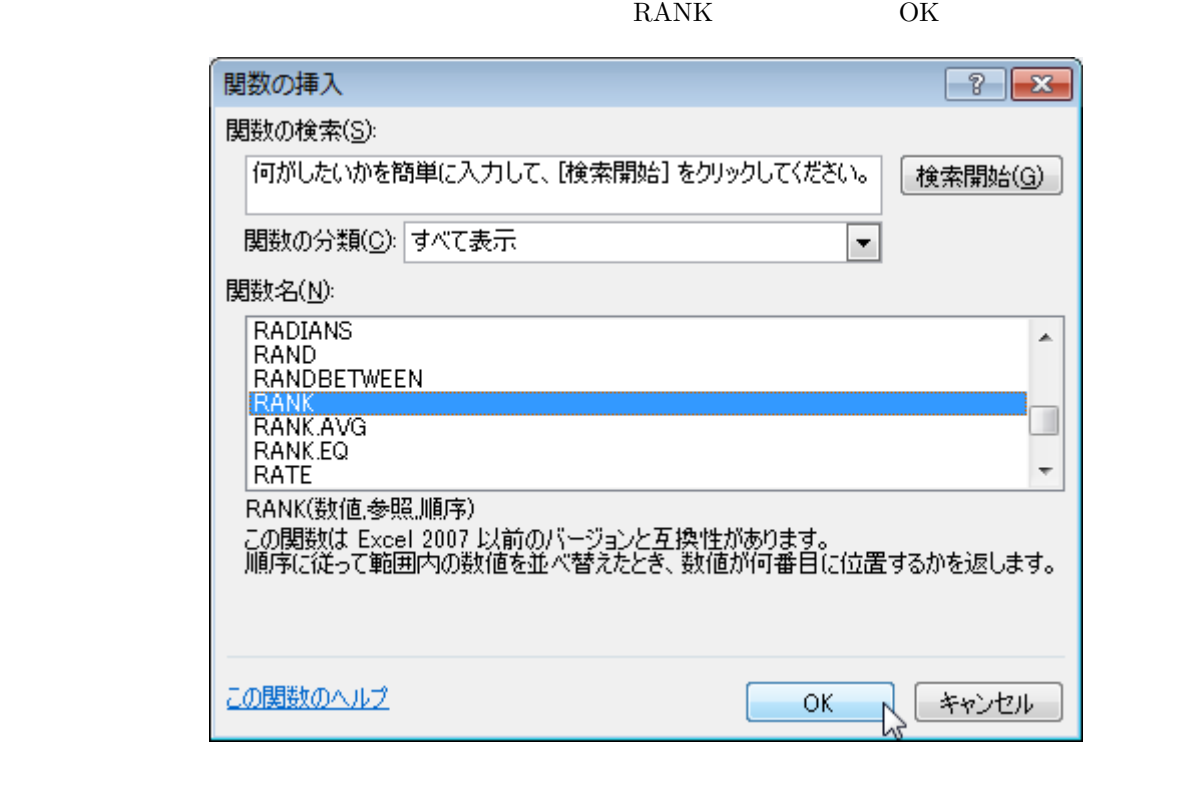

4.12: RANK

 $RANK$ 

 $=$ **RANK** ( , , )

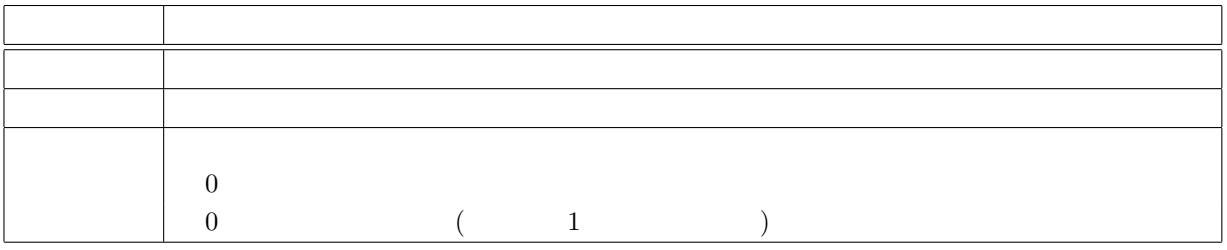

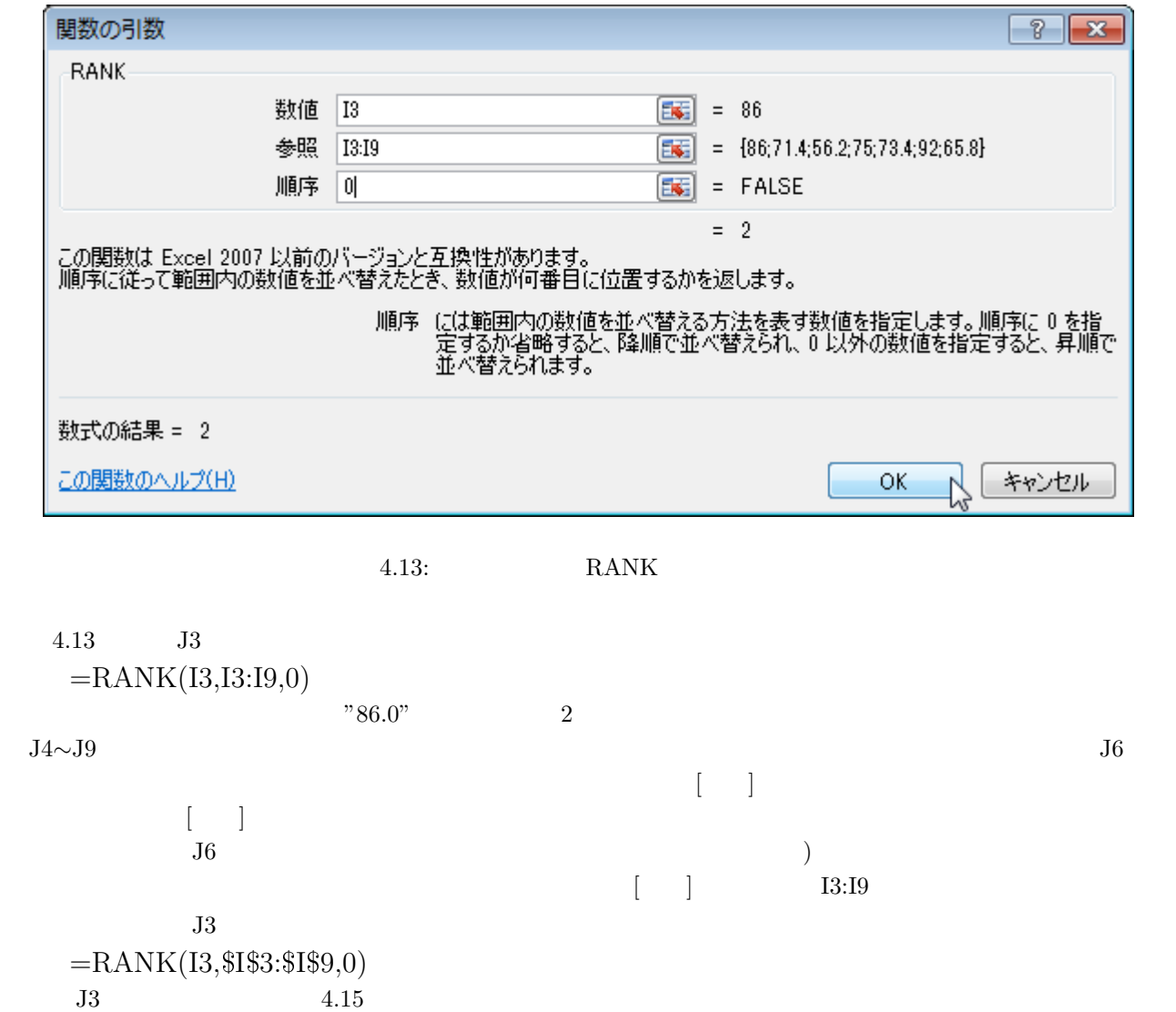

![](_page_47_Figure_0.jpeg)

![](_page_47_Figure_1.jpeg)

![](_page_47_Picture_95.jpeg)

4.15: セル J3 に入力された式を絶対参照の式に変更し、他のセルに貼り付けを行った

### **4.6** 成績評価を行う **(IF** 関数**)**

 $K3$  60  $\ldots$  " そうでなければ "不合格 "という文字をセル K3 から K9 に表示させます。条件を満たしているかいないかを判定  $IF$ 

# $=$  IF (  $\qquad \ \ ,\qquad \ \ \, ,\qquad \ \ \, )$

![](_page_48_Figure_4.jpeg)

 $4.17$  K3

 $=$ **IF(I3**> $=$ **60,** " | " | "  $)$ 

 ${\rm (13.15)} \qquad {\rm (13.15)} \qquad {\rm (14.15)} \qquad {\rm (15.15)} \qquad {\rm (15.15)} \qquad {\rm (1$  $)$ 

 $4.16$ 

![](_page_48_Picture_194.jpeg)

4.16: IF

 $\emph{K4} \quad \quad \emph{K9} \quad \quad \quad \quad \emph{4.17}$ 

![](_page_49_Picture_267.jpeg)

4.17: K3∼K9

# **4.7** 5段階評価を行う **(VLOOKUP** 関数**)**

![](_page_49_Figure_3.jpeg)

VLOOKUP

# $=$ VLOOKUP ( , , , ,  $[$  ])

![](_page_49_Picture_268.jpeg)

![](_page_50_Picture_119.jpeg)

4.18: N2∼O7

![](_page_50_Figure_2.jpeg)

![](_page_50_Picture_120.jpeg)

 $\ensuremath{\text{VLOOKUP}}\xspace$ 

1.

2.

 $(N \t)$ 

4.19: K3∼K9

|   | LЗ         |    | ÷  | $f_x$ | =VLOOKUP(I3,\$N\$3:\$O\$7,2,1) |      |   |  |  |  |
|---|------------|----|----|-------|--------------------------------|------|---|--|--|--|
|   |            | J  | Κ  |       | М                              | Ν    |   |  |  |  |
|   |            |    |    |       |                                |      |   |  |  |  |
| 2 | <u>平均点</u> | 順位 | 成績 | 段階評価  |                                | 評価基準 |   |  |  |  |
| 3 | 86.0       |    | 旨悋 |       |                                |      |   |  |  |  |
| 4 | 71.4       |    |    |       |                                | 60   |   |  |  |  |
| 5 | 56.2       |    | 格  | F     |                                | 70   |   |  |  |  |
| 6 | 75.0       | З  | Ħ  | IC.   |                                | 80   | R |  |  |  |
| 7 | 73.4       |    |    | e     |                                | 9С   |   |  |  |  |
| 8 | 92.0       |    |    | Α     |                                |      |   |  |  |  |
| 9 | 65.8       |    |    |       |                                |      |   |  |  |  |
|   |            |    |    |       |                                |      |   |  |  |  |

4.20: L3∼L9 5

 $4.19$ 

![](_page_51_Picture_77.jpeg)

4.21: C3∼G9

![](_page_51_Figure_4.jpeg)

![](_page_51_Picture_78.jpeg)

 $4.22: 60$ 

 $4.23$   $60$ 

例として、個人の各回数の点数をみて 60 点未満の点数の文字の色を赤色に変更します。まず、図 4.21 のように

![](_page_52_Picture_157.jpeg)

 $4.23: 60$ 

# **4.9** 個人成績表の作成 **(VLOOKUP** 関数**)**

 $\text{Sheet1}$   $\text{Sheet2}$ 

![](_page_52_Picture_158.jpeg)

![](_page_52_Picture_159.jpeg)

![](_page_52_Picture_160.jpeg)

![](_page_52_Picture_161.jpeg)

![](_page_53_Figure_0.jpeg)

4.25: VLOOKUP

![](_page_53_Figure_2.jpeg)

![](_page_53_Figure_3.jpeg)

![](_page_54_Picture_259.jpeg)

 $A5$ 

### $= V{\bf LOOKUP}(\$B\$3\ ,\ {\bf Sheet1!\$A\$2:}\$\bf L\$9\ ,\ 2\ ,\ 0) \eqno(2)$

 $B5~K5$  and  $A.27$ 

![](_page_54_Picture_260.jpeg)

4.27: A5 B5*∼*K5

![](_page_54_Picture_261.jpeg)

![](_page_54_Picture_262.jpeg)

4.28: A5 B5∼K5

**4.10** 値の位置を求める **(MATCH** 関数**)**

(4.9) Sheet1!\$A\$2:\$L\$9 2 1 3  $MATCH$ 

 $MATCH$ 

 $\textbf{=}\textbf{MATCH}\text{ }(\textcolor{red}{\textbf{(}}\textcolor{blue}{\textbf{(}}\textcolor{blue}{$ 

![](_page_55_Picture_226.jpeg)

4.29 Sheet1!\$A\$2:\$L\$2 MATCH

A7 =MATCH( A4 , Sheet1!\$A\$2:\$L\$2 , 0)  $A7 = 2$ 

![](_page_55_Picture_227.jpeg)

4.29: A7  $(A4)$  Sheet1!\$A\$2:\$L\$2

 ${\rm A}5$ 

**=VLOOKUP(**\$**B**\$**3 , Sheet1!**\$**A**\$**2:**\$**L**\$**9 , MATCH( A4 , Sheet1!**\$**A**\$**2**\$**L**\$**2 , 0 ) , 0)**

に変更します。これで、セル A5 をコピーしてセル B5*∼*K5 まで一気に貼り付けすることができます。

![](_page_55_Picture_228.jpeg)

4.30:  $A5$  VLOOKUP MATCH

### $4.11$  (IFERROR )

 $4.31$   $\qquad$  "#N/A"

![](_page_56_Picture_190.jpeg)

4.31: A5 VLOOKUP MATCH

 $=$ **IFERROR** ( ,

 $A5$ 

**=IFERROR ( VLOOKUP(**\$**B**\$**3 , Sheet1!**\$**A**\$**2:**\$**L**\$**9 , MATCH( A4 , Sheet1!**\$**A**\$**2:**\$**L**\$**2 , 0 ) , 0) , "**出席番号を入力してください**" )**  $\rm VLOOKUP \tag{3.13}$  $\mathbb{R}^n + \mathbb{N}/\mathbb{A}$ "  $\qquad \qquad \text{A5}$ VLOOKUP  $B5$ 

**=IFERROR (VLOOKUP(**\$**B**\$**3 , Sheet1!**\$**A**\$**2:**\$**L**\$**9 , MATCH( B4 , Sheet1!**\$**A**\$**2:**\$**L**\$**2 , 0 ) ,**  $(0)$ ,  $\cdots$ )

 $\overline{\mathrm{A5}}$  and  $\overline{\mathrm{A5}}$ 

 $K5$  and  $4.32$ 

![](_page_56_Picture_191.jpeg)

 $4.32:$  A5  $B5$ 

### **4.12**

### **4.12.1** 表の登録

 $Sheet1 \qquad A2 \qquad L9$  $4.33$  and  $4.33$  and  $4.2$   $\phantom{0}$  L9

![](_page_57_Picture_217.jpeg)

4.33:  $A2 \t L9$ 

![](_page_57_Picture_218.jpeg)

 ${\rm A}5$ 

 $=$ **IFERROR** ( <code>VLOOKUP(\$B\$3 , , MATCH( A4 , Sheet1!\$A\$2\$L\$2 , 0 ) , 0) ,</code> **"**出席番号を入力してください**" )**

### **4.12.2**

B5  $(AA3 \t A9)$ 1. Sheet1  $A3 \qquad A9$  <sup>\*</sup> \* \*

2.  $B3$ 

![](_page_58_Picture_105.jpeg)

4.34: A3  $A9$ 

![](_page_58_Figure_2.jpeg)

![](_page_58_Figure_3.jpeg)

A  $B$ - 個人表<br>- 2 出席番号<br>- 名前 - 名前 - 120102<br>- 5 出席番号を入力してください 120103<br>- 7 - 120103<br>- 7 - 120105<br>- 7 - 120105<br>- 120105<br>- 120105<br>- 120105 個人表  $208$   $308$  $\mathbb{Z}$ 

 $4.36:$  B3

 $4.12.3$ 

![](_page_59_Picture_7.jpeg)

 $4.37:$ 

**4.13** 

#### $4.13.1$

 $4.1$ 

 $B2~∼G9$  2-D

 $4.38$ 

 $\boxed{\underline{\mathbf{X}}} \parallel \boxed{\underline{\mathbf{H}}} \parallel \mathbf{Y} \parallel \textbf{0} \parallel \textbf{0} \parallel \mathbf{v} \parallel \mathbf{z}$ ファイル ホーム 挿入 ページレイアウト 数式  $\vec{\tau}$ -9 校閲 表示 開発  $\overline{\mathbb{F}}$ m 器 子  $\sim$  $\sum_{i\in I}$ Iж  $\frac{1}{\sqrt{2}}$ الت 図形 SmartArt スクリーン<br>マイラン<br>マイラン ショット マ ピポットテーブル テーブル |<br>|図 クリップ<br>|アート 面 散布 テーブル 2-D 縦棒  $f_x$  名前  $B2$  $\overline{\phantom{a}}$ dh H E  $\overline{c}$  $A$  $\overline{B}$  $-$  F 108 208 308 408 508<br><u>108 208 308 408 508</u> 3-D 縱棒 lt 阱 **Jub** h 120 Ū 67.0  $\frac{10}{11}$ 

 $4.38:$ 

![](_page_60_Figure_7.jpeg)

 $4.40$ 

 $4.41$ 

![](_page_61_Picture_4.jpeg)

![](_page_61_Figure_5.jpeg)

![](_page_61_Figure_6.jpeg)

![](_page_61_Figure_7.jpeg)

![](_page_62_Figure_1.jpeg)

![](_page_62_Figure_2.jpeg)

 $4.42:$ 

![](_page_62_Figure_4.jpeg)

![](_page_62_Figure_5.jpeg)

![](_page_62_Figure_6.jpeg)

![](_page_63_Figure_2.jpeg)

![](_page_63_Picture_156.jpeg)

4.44:

![](_page_63_Figure_4.jpeg)

 $2-D$ 

![](_page_63_Figure_6.jpeg)

 $\mu$  ,  $\mu$  ,  $\mu$  ,  $\mu$  ,  $\mu$  ,  $\mu$  ,  $\mu$ 

4.45: Ctrl

1.  $\blacksquare$ 

 $2.$ 

![](_page_64_Figure_0.jpeg)

![](_page_64_Figure_1.jpeg)

![](_page_64_Picture_2.jpeg)

![](_page_65_Picture_0.jpeg)

4.48:

![](_page_65_Figure_2.jpeg)

 $\begin{array}{ccccc}\n\cdots & & \cdots & \cdots\n\end{array}$ 

 $4.49:$ 

 $10 \qquad 5 \qquad 5.1$  $\mathbf 1$ 

x

![](_page_66_Picture_220.jpeg)

![](_page_66_Picture_221.jpeg)

![](_page_66_Picture_222.jpeg)

![](_page_66_Picture_223.jpeg)

 $5.1:$ 

1. A  $1$   $10$ 

2. 3 B3  $1$ 

### **5.1** (RANDBETWEEN )

![](_page_67_Picture_345.jpeg)

### $=$ **RANDBETWEEN** ( , )

 $1$  B4

### **=RANDBETWEEN( 1 , B**\$**1)**

![](_page_67_Picture_346.jpeg)

![](_page_67_Picture_347.jpeg)

![](_page_67_Figure_7.jpeg)

 $5.2:$  B4 F13

B4∼F13 B4<sup>γ</sup>  $($ 

 $5.3$ 

### **5.2** (COUNTIF )

 $5.4$ A16∼F24  $\frac{1}{1}$ **COUNTIF** 

|                  | $f_x$<br><b>B4</b><br>=RANDBETWEEN(1,B\$1)<br>$\sim$ |     |                       |             |    |                                                                       |                                               |                      |                          | B <sub>4</sub>  | $\overline{\phantom{a}}$ | $f_x$<br>-5 |    |    |    |
|------------------|------------------------------------------------------|-----|-----------------------|-------------|----|-----------------------------------------------------------------------|-----------------------------------------------|----------------------|--------------------------|-----------------|--------------------------|-------------|----|----|----|
|                  | А                                                    | B   | C.                    | D           | Е  | Е                                                                     | G                                             | Н                    |                          | А               | B                        | C           | D  | E  | F  |
|                  | 選択肢最大個数                                              | 6   |                       | $\Omega$    |    | C.<br>- 13                                                            |                                               |                      |                          | 選択肢最大個数         | 6                        |             |    | 5. | з  |
| $\overline{2}$   |                                                      |     |                       |             |    |                                                                       |                                               |                      | $\Omega$                 |                 |                          |             |    |    |    |
| 3                | 回答No.                                                | 問1  | 問2                    | 問3          | 問4 | 問5                                                                    |                                               |                      | 3                        | 回答No.           | 問1                       | 問2          | 問3 | 問4 | 問5 |
| 4                |                                                      |     |                       |             |    |                                                                       |                                               |                      |                          |                 |                          |             |    |    |    |
| 5                |                                                      |     |                       |             |    |                                                                       | 貼り付け                                          |                      | 5                        |                 |                          |             |    | 51 |    |
| 6                |                                                      | 5   |                       |             |    |                                                                       | ĥ<br>$\int f_x$                               | $\frac{1}{\sqrt{2}}$ | 6                        |                 |                          |             |    | 5  |    |
| -                |                                                      |     |                       |             |    | 21                                                                    |                                               |                      | $\overline{\phantom{a}}$ |                 |                          |             |    |    |    |
| 8                |                                                      |     |                       |             |    | 21                                                                    | $\mathbf{H}$<br>酒                             |                      | 8                        |                 |                          |             |    |    |    |
| 9                |                                                      | .C. |                       | e           |    |                                                                       | 値の貼り付け                                        |                      | 9                        |                 |                          |             |    | 5  |    |
| 10               |                                                      |     |                       |             |    | 21                                                                    | $12\frac{3}{26}$ $12\frac{3}{2}$<br>123       |                      | 10                       |                 |                          |             |    | я  |    |
| 11               |                                                      |     |                       |             |    |                                                                       | その他の貼り付けオプション                                 |                      | $-4 - 4$                 |                 |                          |             |    |    |    |
| 12               |                                                      |     |                       |             |    | Зί                                                                    |                                               |                      | 12                       |                 |                          |             |    |    |    |
| 13               | 10≬                                                  | 3   | and an anamatical and | c<br>c<br>o |    | <u> a componente de manuel de componente de la componente de la p</u> | $\frac{9}{2}$<br>$\overline{\mathbb{R}}$<br>6 | <u>B</u>             | 13                       | 10 <sub>1</sub> | 4                        |             | 3  | 2  |    |
| 14<br>$\sim$ $-$ |                                                      |     |                       |             |    |                                                                       | ■(Ctrl) ▼                                     |                      |                          |                 |                          |             |    |    |    |

5.3: B4*∼*F13

![](_page_68_Picture_36.jpeg)

5.4: A16∼F24

 $=$ **COUNTIF**  $($ ,  $)$ 

![](_page_69_Figure_1.jpeg)

 $B18$ 

**=COUNTIF ( B4:B13 , 1 )**

 $5.5$  B18

![](_page_69_Figure_5.jpeg)

5.5: B18 C18 B19

 $C18$   $C4:C13$   $1$  $\overline{B19}$  2

 $\text{B5:} \text{B14} \qquad \qquad \text{1}$ 

| B4:B13 C4:C13 |
|---------------|
|               |
| B4:B13 B5 B14 |
|               |

 $B$4:B$13$ 

![](_page_69_Figure_11.jpeg)

```
ます。図 5.6 では、集計結果が間違いないかを確認するために、セル B26∼F26 にそれぞれの質問に対する人数の
```
![](_page_70_Picture_134.jpeg)

 $5.6:$  B18

## **5.3** 複数条件付き集計 **(COUNTIFS** 関数**)**

 $\frac{4}{3}$ 

#### **COUNTIFS**

 $=$  **COUNTIFS** ( **1**, **1**, **2**, **2**, ...)

### COUNTIF

 $5.7$ 

![](_page_70_Picture_135.jpeg)

 $K20$ 

![](_page_71_Picture_171.jpeg)

![](_page_71_Picture_172.jpeg)

#### $5.8:$  COUNTIFS

 $(1)$  K21 L20

### **=COUNTIFS (** \$**C**\$**4:**\$**C**\$**13 , K**\$**19 ,** \$**F**\$**4:**\$**F**\$**13 ,** \$**J20 )** ・・・(2)

 $5.9$ 

![](_page_71_Picture_173.jpeg)

 $5.9:$  COUNTIFS
## $6.1$

 $\rm Excel$  A1

- $1$
- $\bullet$  (and the contract of  $\bullet$ )
- **6.1** 0.1

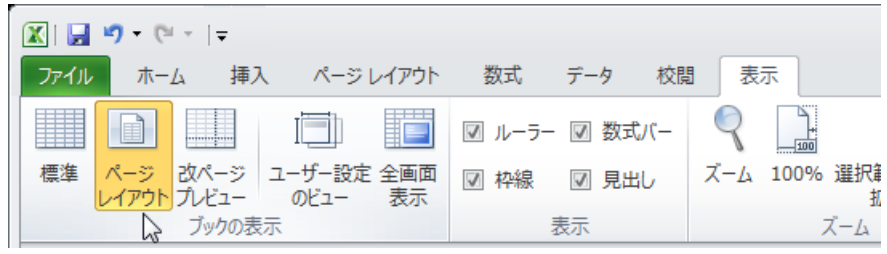

 $6.1:$ 

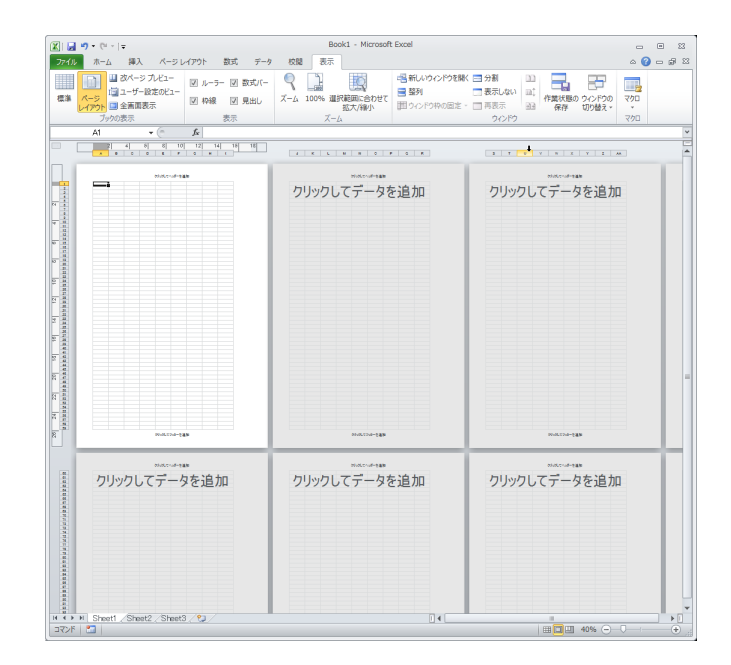

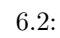

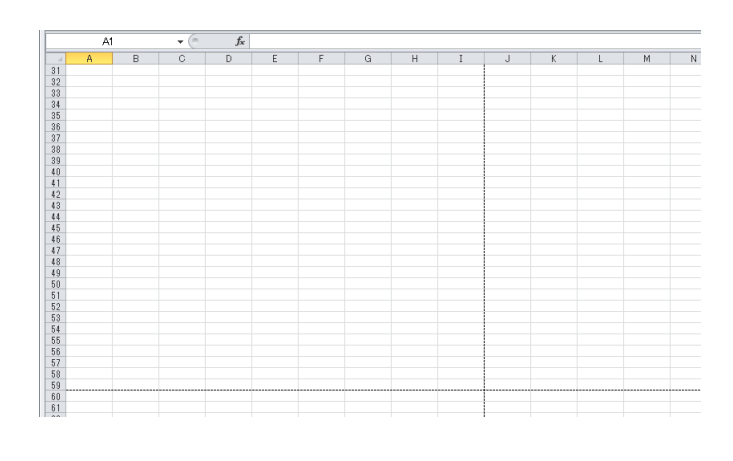

 $6.3:$ 

## $6.2$

 $6.5$ 

 $1$ 

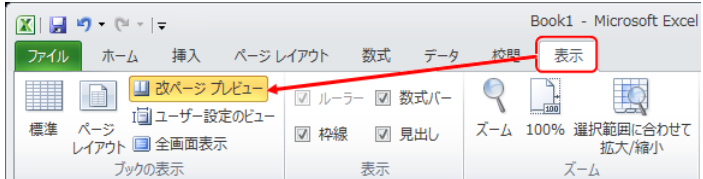

6.4:

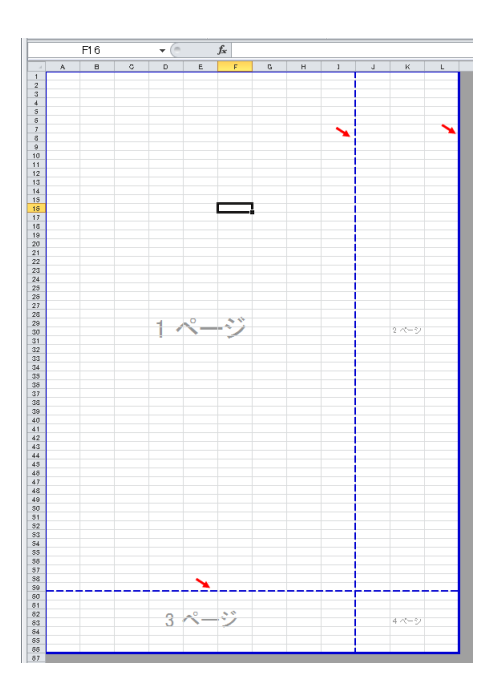

 $6.5:$ 

**6.3** 余白の設定

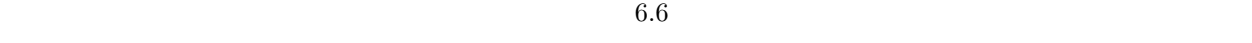

 $( 6.7)$ 

 $6.9$ 

 $6.4$ 

 $( 6.10)$ 

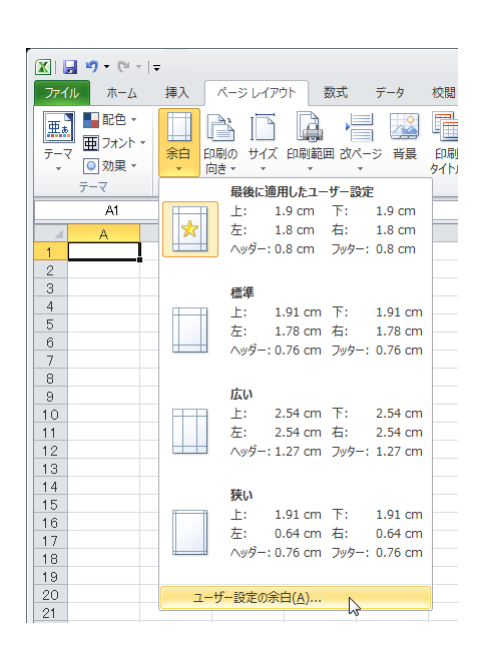

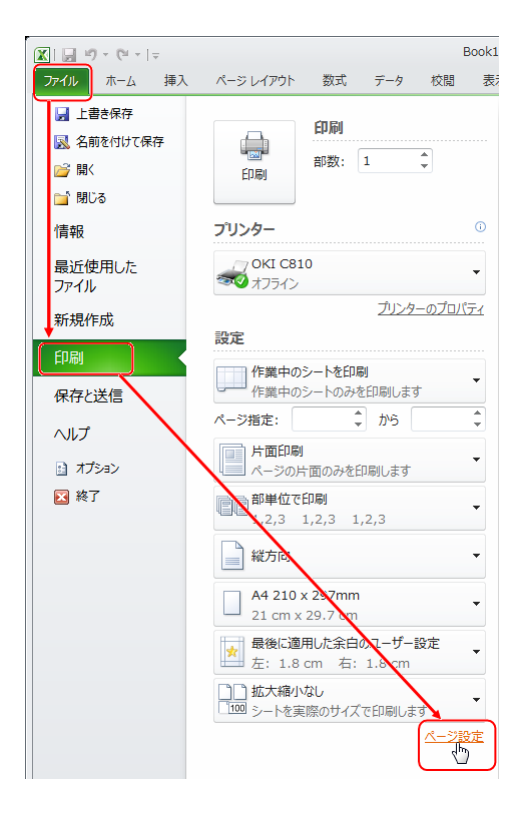

6.6: S

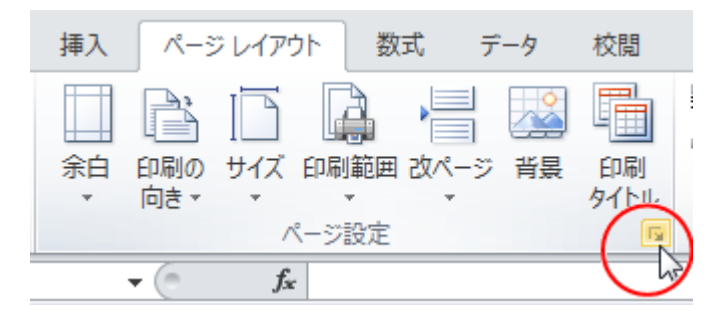

 $6.8:$ 

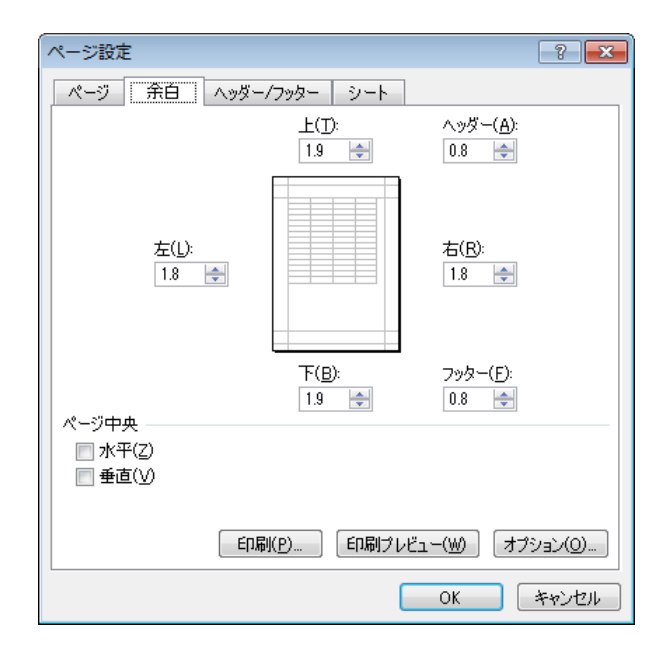

 $6.9:$ 

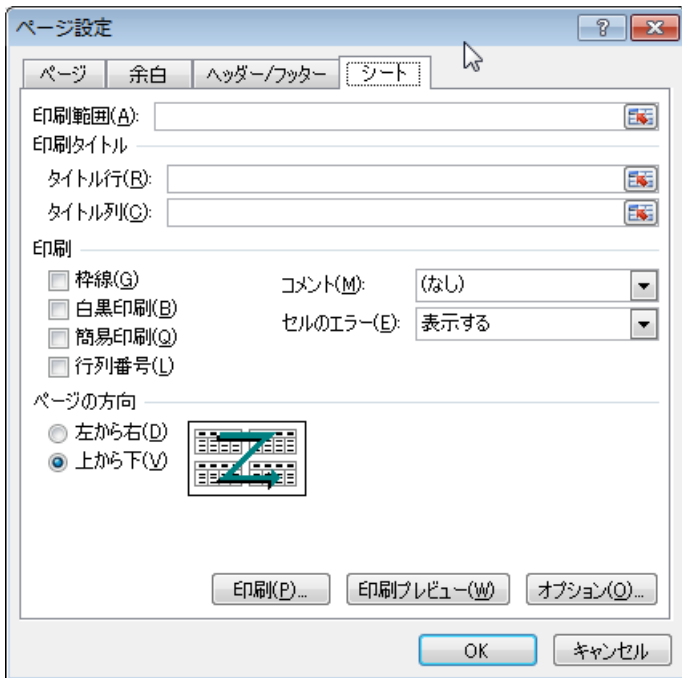